WWW.100Y.COM. 勝特力材料886-3-5753170 1、はじめに 胜特力电子(上海) 86-21-34970699 胜特力电子(深圳 86-755-83298787  $Http://www. 100y.com. tw$ 開梱されましたら - 150 ■まず次の点をお調べください。 (1) ご注文のものかどうか、お確かめください。 (2) 輸送中の事故などで破損していないか、お確かめください。 以上について、万一不具合なところがありましたら、お買い求めの購入店にご連絡ください ■機種記号の見方を下記に示します。 X  $2|$  $3|$ X S 1 l O А MI D 特殊仕様 ACサーボドライバ (英文字または数字) MSDシリーズ シリーズ名 適用モータの定格出力 設計順位 (1.2.3~) 例:  $3A$  →  $30W$  $5A - 50W$ ロータリエンコーダ仕様  $01 - 100W$ 例: A→省線インクリ 2500P/r  $0.8 - 750W$ 電源電圧仕様 **100V** 例:  $1$ →  $1 \phi$ WW.100Y.COM. W.100Y.COM.  $3 - 30$ 200V

#### 適用モータの確認  $-2$

ていて、このように設計されている。コロガエのACサーボモータと組み合わせて使用するように設計されて<br>およびエンコーダ仕様が合致していることを確認ください<br>およびエンコーダ仕様が合致していることを確認ください

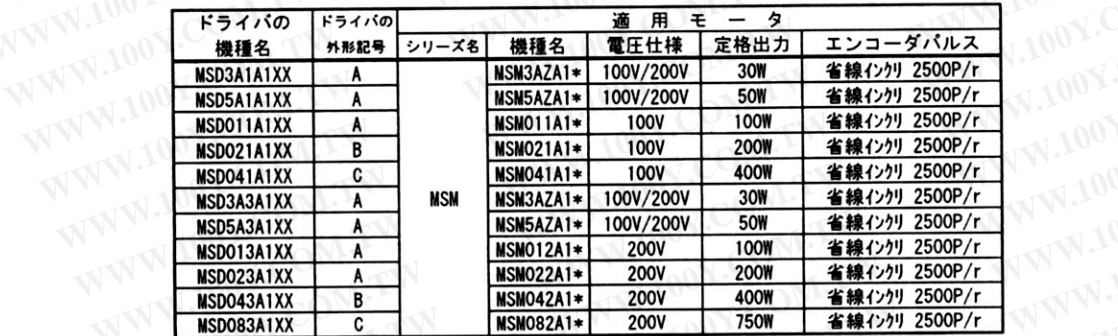

注) ドライバの外形記号については、12 項『外形寸法図』(60ページ) を参照ください。

WW.100Y.COM.T 2. 外観と各部の名称

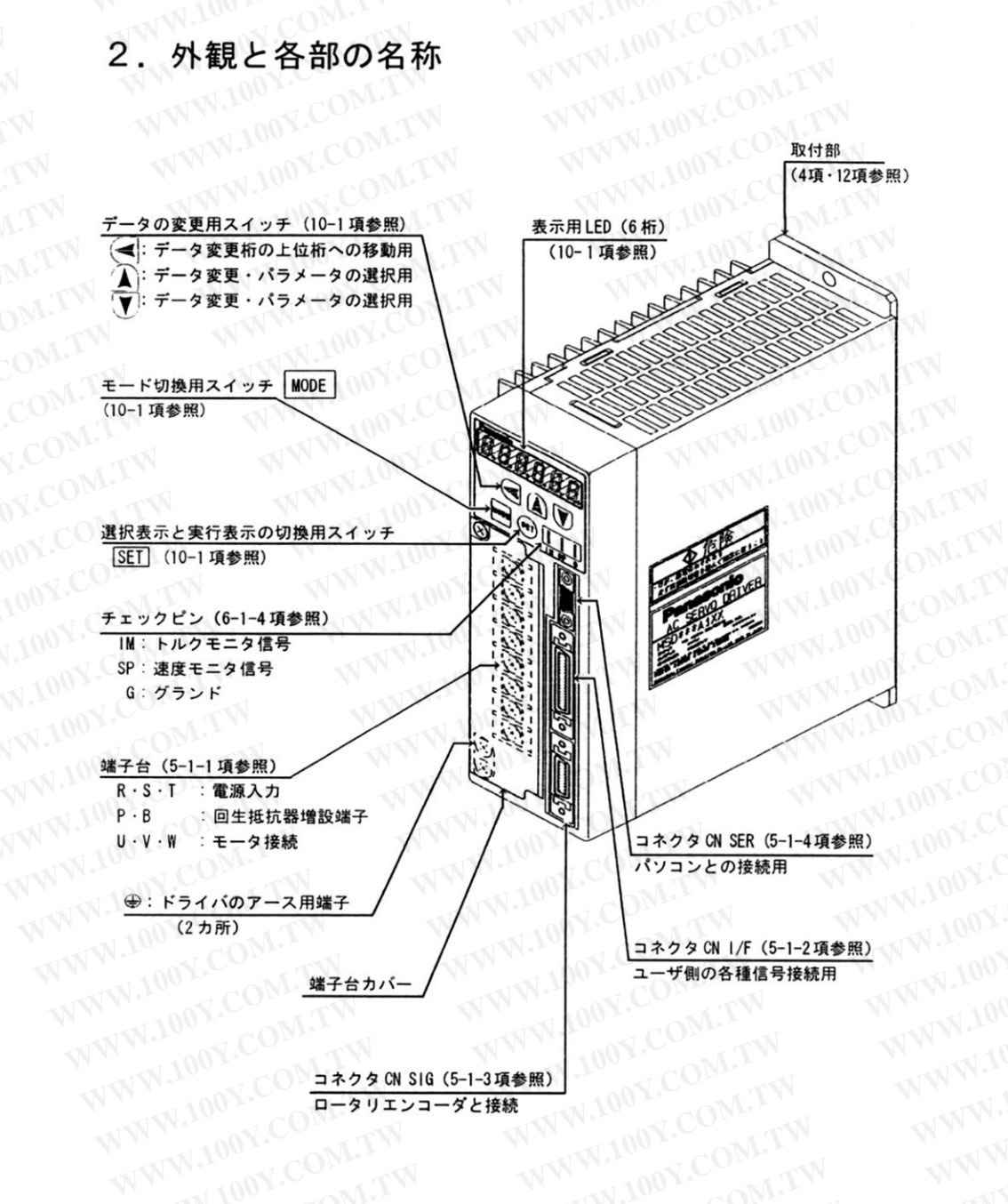

THAN COMPN-10-

# WWW.100Y.COM.LY AV.COM.TW 4. 設置場所 **LOOY.COM.TW**

(1) 縦置形です。

WWW.100Y.COM.TW DOY.COM.TW UV.COM.TW 取付方法は垂直にし、周囲は、通風のための空間を確保してください。

・取り付けの際、ドライバ本体に曲げ・ねじれなどの応力が加わらないようにねじ、 またはボルトで確実に取り付けてください。

·取付ねじまたは、ボルトサイズはM4、もしくはM5を使用してください。

COM.TW ・取付ビッチについては、12項の『外形寸法図』(60ページ)を参照してください。

WWW.100Y.COM.TW

WWW.100Y.COM.TV

WWW.100Y.COM.T

- WWW.100Y.COM.TW  $(2)$ 高温・多湿の場所、チリやホコリ・鉄粉・切粉の多い雰囲気は、避けてください。 WWW.100Y.COM.TW
- $(3)$ 0℃~+50℃の周囲温度の場所に設置してください。
- $(4)$
- 腐食性ガスがなく研削液などのかからない場所に設置してください。<br>防水構造ではありません。<br>防水構造ではありません。  $(5)$
- 100Y.COM  $(6)$
- WWW.100Y.COM.TW V.100Y.CON (7) 屋外での使用は、避けてください。振動のない場所に設置してください。 W.100Y.CO WWW.100Y.COM.T 共振点での連続使用は、避けてください。 VW.100Y.COM

## **WWW.100Y.C** 5. 配 線

#### 配線上の注意事項  $5 - 1$

- 5-1-1 端子台への配線
	- (1) 端子台のカバーはねじ止めされて います。端子台への配線の際にはこ のねじをはずし、カバーを開いてく ださい。
	- (2) 図5-1の "端子台への配線例"に 従って確実に配線してください。
	- (3) 配線用機器·使用電線などについて は、5-2項『配線用機器の選定』 (21ページ)を参照してください。
- (4)電源は、銘板に表示されている電<br>- 圧を印加してくい。<br>- 圧を印加してくい。
	- (5) 電源入力端子 (R·S·T) とモー タ用出力端子 (U·V·W) を逆接 続しないでください。
	- (6) モータ用出力端子 (U. V. W) を 地絡させたり、互いに短絡させない でください。

注 7-ス用端子→は、端子台とは別で フレームに直接接続する構造と なっています。まちがって、端子 台にアース線を接続すると、ドライバ が破損することがあります。

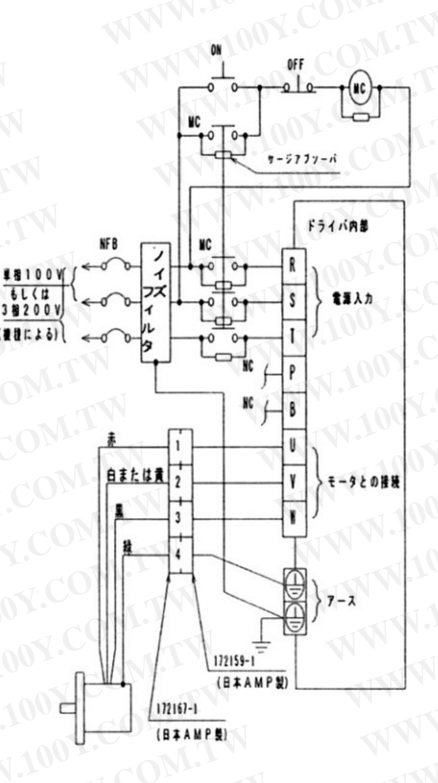

#### 図 5-1 端子台への配線例

- (7) 端子P·Bには通常何も接続しないでください。 内蔵回生抵抗だけでは、回生エネルギーの吸収能力が不足するような用途の場合には、お買 い求めの販売店に相談してください。
- (8) 端子P·Bには高電圧が印加されていますので、絶対に触れないでください。 感電の恐れがあります。
- (9) ACサーボモータは、インダクションモータのように3相を入れ替えることで回転方向を 変えることはできません。ドライバのモータ用出力端子と、モータの口出線の線色を必ずー 致させてください。

WWW.100Y.CO (10) 端子台の各端子への接続には、必ず絶縁被覆付圧着端子を使用してください。

- (11) モータのアース用端子と、ドライバのアース用端子は確実に接続し、ノイズフィルタのアー ス用端子と共に一点接地してください。また、機械本体も接地することを推奨します。接地 は第3種接地(接地抵抗100 Q以下, Φ 1.6mm 以上)で接地してください。
- (12) 端子台への配線終了後、感電防止のため端子台カバーを閉じ、必ずねじ止めしてください。
	- (13) ドライバの周辺に配置される電磁接触器, リレーの接点間·コイル、更にブレーキ付きモー タのブレーキ巻線に、誤動作防止のためにサージ吸収回路を挿入してください。
	- (14) ノーヒューズブレーカを設け、非常時には電源をドライバ外部で必ず遮断してください。 漏電遮断器を使用する場合は、"インバータ用"として高周波対策を施したものを使用して ください。
	- (15) ラジオノイズ軽減・誤動作防止のため、ノイズフィルタを設置してください。 (5-2項『配線用機器の選定』(21ページ) 参照)

**| 配線した後、電源を投入する前に今一度、誤配線がないことを確認してください。** 

OOY.COM.TW 100Y.COM.TV 5-1-2 コネクタ CN I/Fへの配線

- (1) 図5-2 "コネクタ CN 1/F への配線例"を参考にして配線してください。CN 1/F のピン配 列については、13-1項『外部機器接続用コネクタキット』(61ページ)を参照してください。
- (2)COM+・COM-間に接続される外部制御用のDC12~24Vの制御信号電源は、お客様で準備して
- 
- 以上)同一のダクトに通したり、一緒に結束しないでください。誤動作の原因となります。
	- (5) 制御出力 (S-RDY · ALM · COIN) の各端子にDC24V以上、または50mA 以上を印加したり、逆 極性に電圧を印加したりしないでください。ドライバを破損する場合があります。
	- WWW.100Y トリング<br>- オードを装着してください。ダイオードのま<sup>建築・サーム</sup>を列に図5-2に示す方向でダイ<br>- オードを装着してください。ダイオードのま<sup>建築</sup>・<sup>ホーム</sup>へ共有 オードを装着してください。ダイオードの未装着・逆方向の装着ではドライバが破損しま WWW.100 す。
		- (7)図 5-2に示すようにコネクタ CN I/F の信号ライン(特にアナログ指令入力・指令パルス<br>- 入力・エンコーダのフィード・・・・・・・・・・・・・・・・・・・・・ 入力・エンコーダのフィードバック出力など)の配線は、シールド付ツイストペア線を使用 してください。シールドはドライバ側でシグナルグランド (GND) に接続してください。 (周辺機器側のシールドは通常オープンとしますが、極端なノイズを受けて不具合が生じる ような場合には、ドライバ側・周辺機器側双方のシールドをフレームグランド (FG) 側に接 続してみてください。)

(8)フレームグランド端子 (FG) はドライバ内部でアース端子 (⊕) と接続されています。

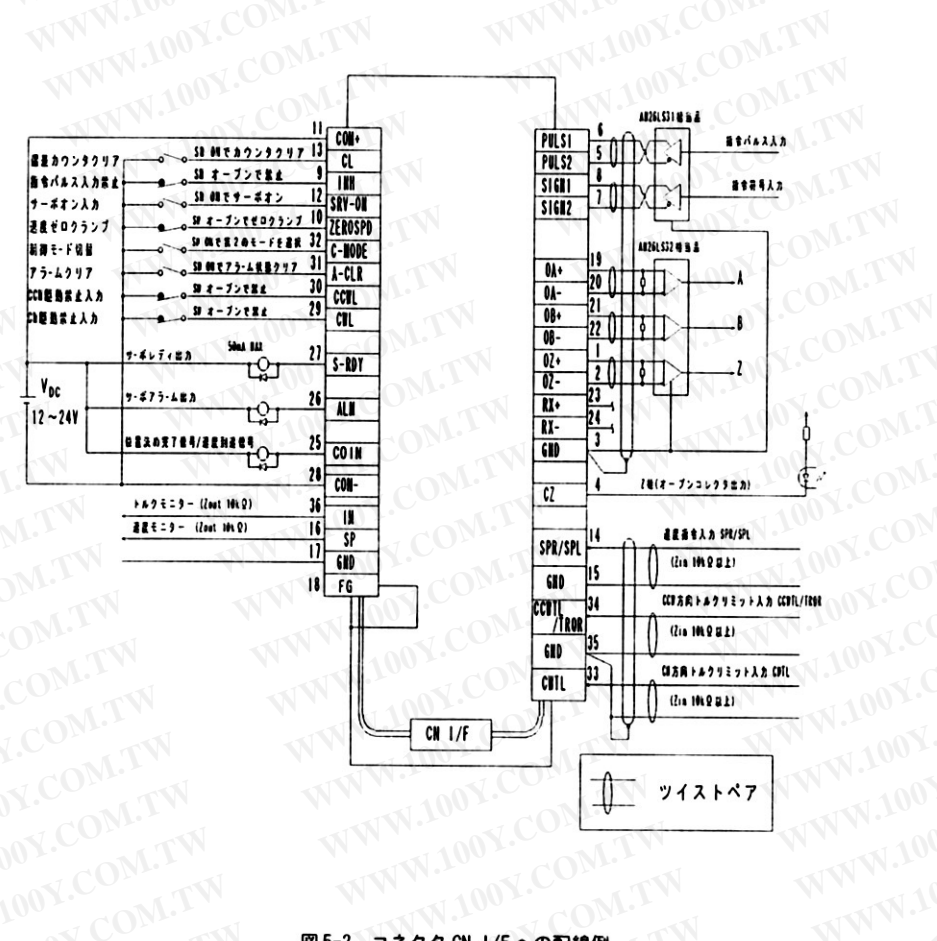

**OM.TW** コネクタ CN I/Fへの配線例 図 5-2 WWW.100Y.COM.TW

- W.100Y.CONLEY 5-1-3 コネクタ CN SIGへの配線
	- IWW.100Y.COM.TW (1) エンコーダ用ケーブルは、芯線が0.18mm2以上のより線で、一括シールド付ツイストペア 線を使用してください。
- (2) GN SIGのピン配列については、13-2項『モータ・エンコーダ接続用コネクタキット』(61~ 62ページ) を参照してください。
	- (3) ケーブル長は20m以内としてください。配線が長い場合、5V電源 (3·4ピン) および OV (1·2ピン) は電圧降下の影響を軽減するためダブル配線をおすすめします。
	- (4) 中継ケーブルのドライバ側のシールドの外被は、コネクタCN SIGのフレームグランド (20) ピン)に必ず接続してください。ノイズの影響を受けにくくなります。中継ケーブルのモー 々側の外被はエンコーダからのシールド線の外被に接続してください。
	- (5) パワーライン (R・S・T・U・V・W・⊕) との配線はできるだけ離してください。(30㎝ 以上)同一のダクトに通したり、一緒に結束しないでください。誤動作の原因となります。
	- (6) キャノンプラグ仕様の場合、エンコーダケーブルのモータ側のシールドの外被をJ端子に 接続してください。
- (7)コネクタ CN SIGの空端子(5・6・13・14・15・16・19 ピン)には何も接続しないでください。<br>し、 100Y.COM.TW COM.TV
	- WWW.100Y.COM.T WWW.100Y.COM. WWW.100Y.

WWW.100Y.COM.TW WWW.100Y.COM.TW WWW.100Y.COM.TW

WWW.100Y.COM

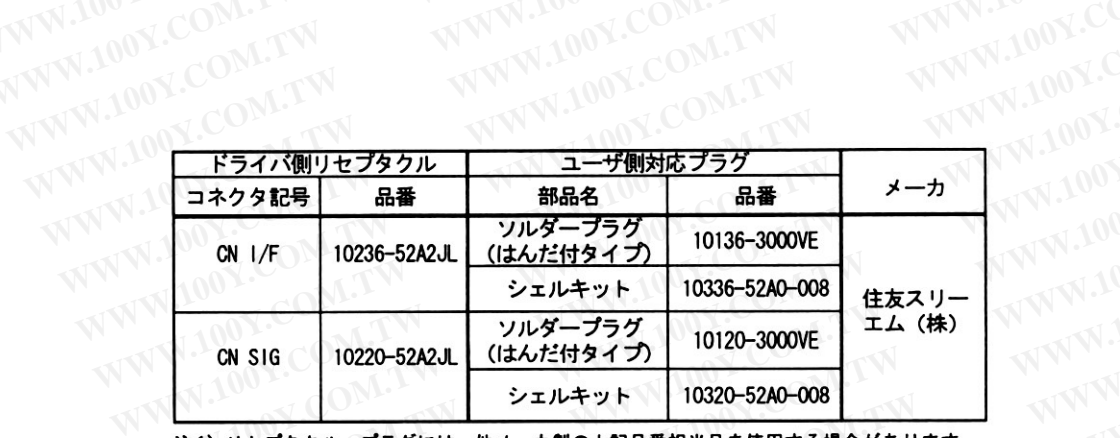

WW.1001

注1)りセプタクル・プラグには、他メーカ製の上記品番相当品を使用する場合があります。 注2) プラグ・シェルキットは上記品番および他メーカ製の上記品番相当品を使用してください。

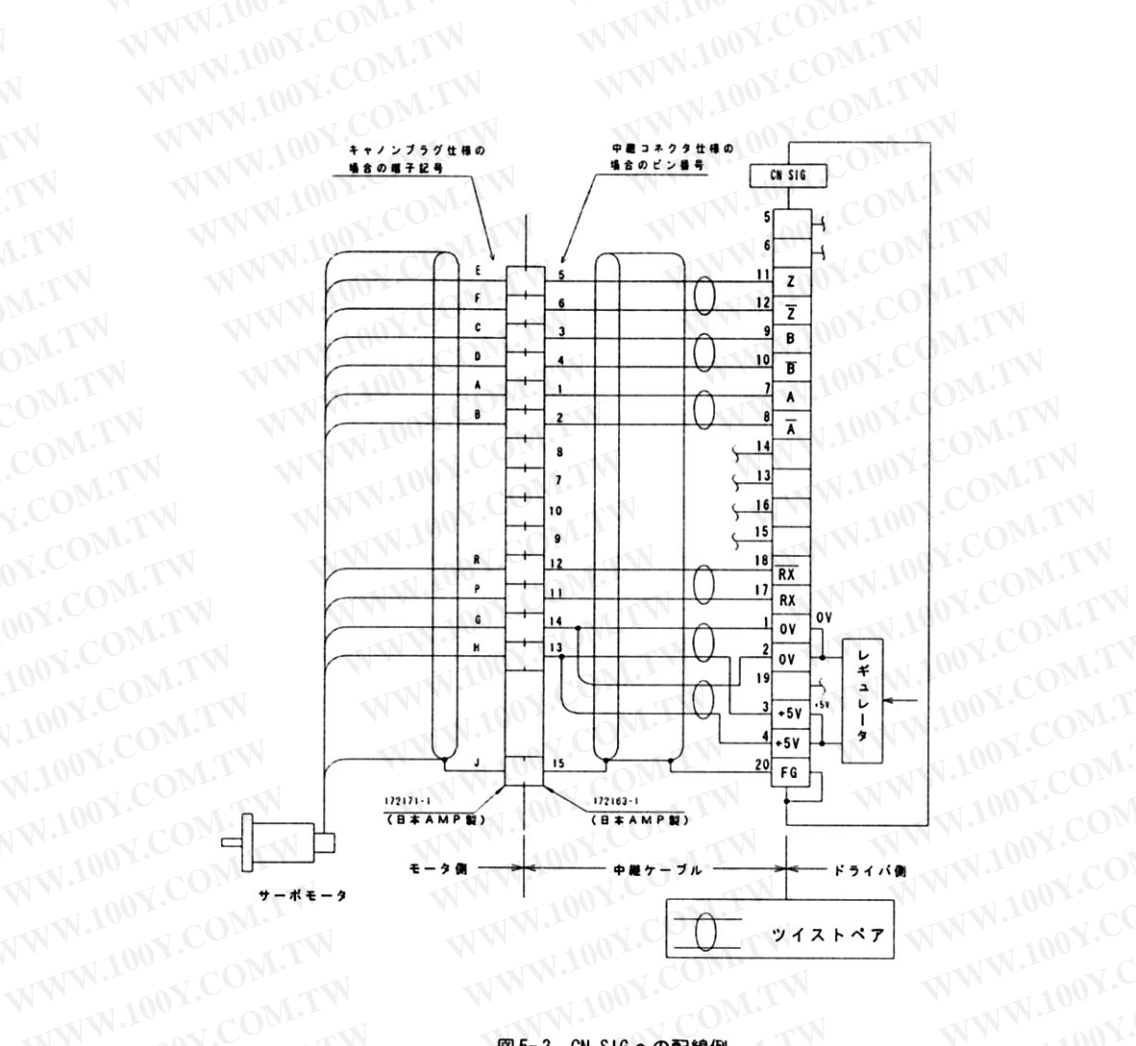

図5-3 CN SIG への配線例 WWW.100Y.COM.TW

### W.100Y.CONLETT OM.TW 5-1-4 コネクタ CN SERへの配線

- N.W.100Y.COM.TW (1) 本ドライバは13-3項『通信制御用ソフトウェア PANATERM』(オプション部品/62ペー WWW.100Y.COM.TW
	- √ │ │ ▽ 〉 で指定される市販のパソコンとの組み合わせにより、 - …www.y.yコンとのi<br>- \*各種パラメータの設定/変更<br>- \*<sup>割油は & ~~~</sup>
		-
		-
		- - \*エラー履歴参照
			- キオートゲインチューニング
				- \*波形グラフィック機能
				- \*パラメータデータのセーブ/ロード

WWW.100Y.COM.TW などの機能がパソコンの画面上で行えます。(10-2項『市販パソコンを用いて操作する場 合』(58ページ)を参照してください。)

(2) パソコンとドライバの接続は、オプションとして準備されている専用のケーブルを使用 してください。オプションケーブルは、13-4項『RS-232C接続用ケーブル』(63ページ)を 参照してください。

オプションケーブルのコネクタをパソコンの背面に設置されている "RS-232C" コネクタ<br>トードライバの "CN CED" にても アレオー・ビー・エンジェント と、ドライバの "CN SER" にそれぞれ確実に挿入してください。

挿入後、コネクタの抜け止め用ねじを確実に締めてください。(コネクタの挿抜は、パソ<br>コン・ドライバの雷酒が共に渡路 さちていて出産ーに「一つ」(コネクタの挿抜は、パソ WWW.100Y.COM.TW WWW.100Y. コン・ドライバの電源が共に遮断されている状態で行ってください。)

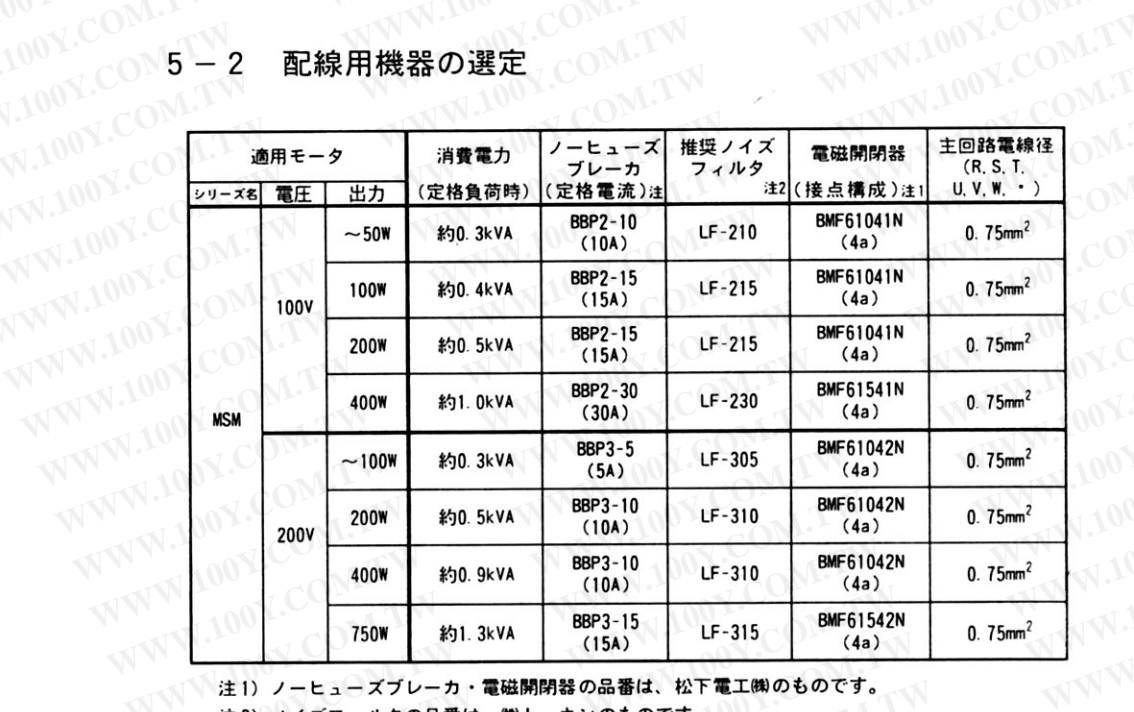

# 100Y.COM.TW LLOOY.COM5TW 配線用機器の選定

注1)ノーヒューズブレーカ・電磁開閉器の品番は、松下電工㈱のものです。 WWW.100Y.COM.T

注2) ノイズフィルタの品番は、㈱トーキンのものです。 WWW.100Y.COM.TW WWW.100Y.COM.TW WWW.100Y.

### 機能 $^{\tiny\text{\textregistered}}$ 6.

#### $6 - 1$ 入出力回路構成

 $6 - 1 - 1$ 制御入力

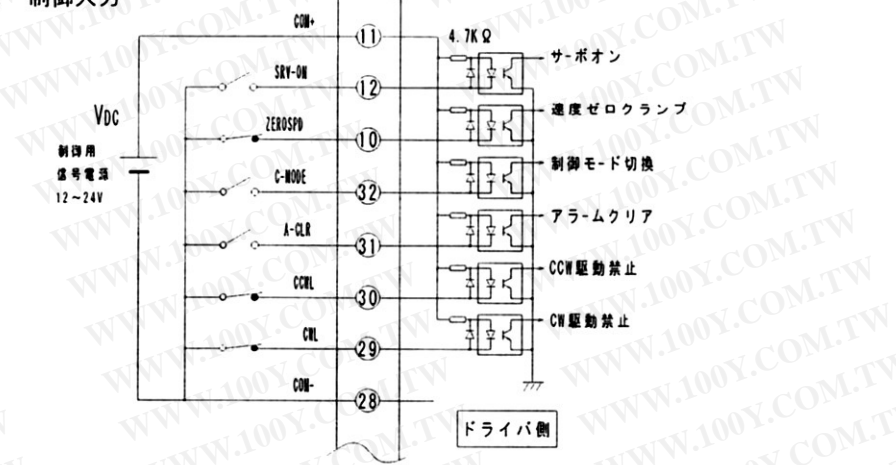

100Y.COM.TW 制御出力

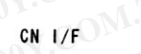

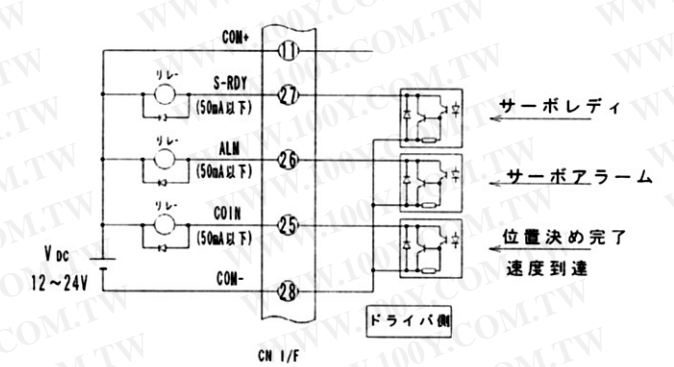

- 注1) 制御用信号電源V<sub>oc</sub>は、別途準備してください。(DC12~24V/0.5A以上)
- 注2) Vocの極性に注意してください。上図と逆極性の接続ではドライバが破損します。
- 注3) 各出力信号でリレーを直接駆動する場合は、リレーと並列に上図に示す方向でダイオー ドを必ず、装着してください。ダイオードの未装着·逆方向の装着では、ドライバが破損 します。
- 注4) 各出力信号をゲートなどの論理回路で受けられる場合は、ノイズの影響を受けないように 配慮してください。 WWW.100Y.COM.T
- 注5. 各出力に流す電流は、50mA 以下としてください。

# WWW.100Y.COM. 6-1-3 アナログ信号入力 WW

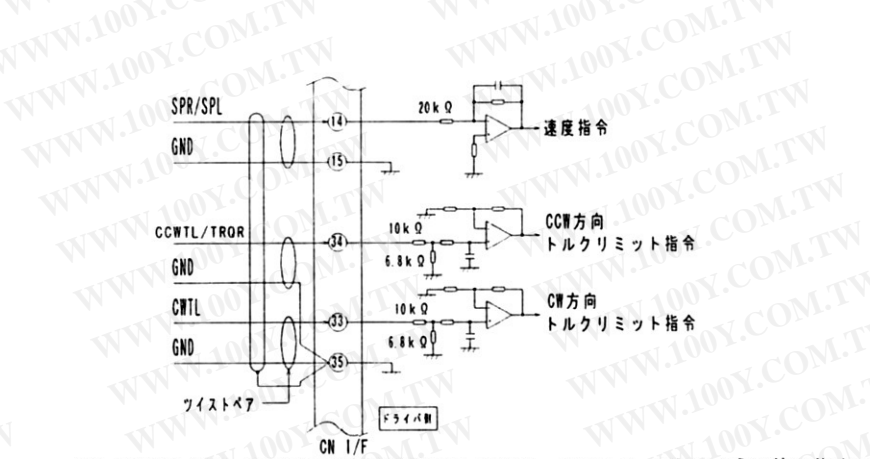

- ドにより、下記のように使い分けて 注) SPR/SPL入力、およびCCWTL/TROR 入力は、制御モ  $T_{MO}$ います。

· SPR/SPL 入力

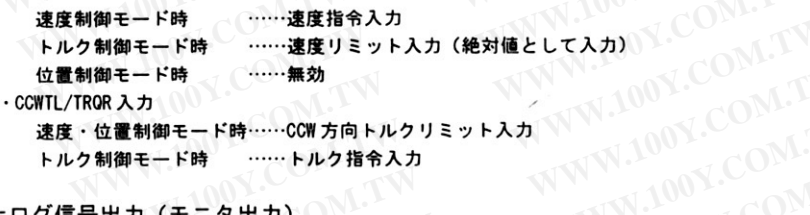

トルク制御モード時 トルク指令入力

VW.100Y.COM.TW WW.100Y.CO6-1-4 アナログ信号出力 (モニタ出力)

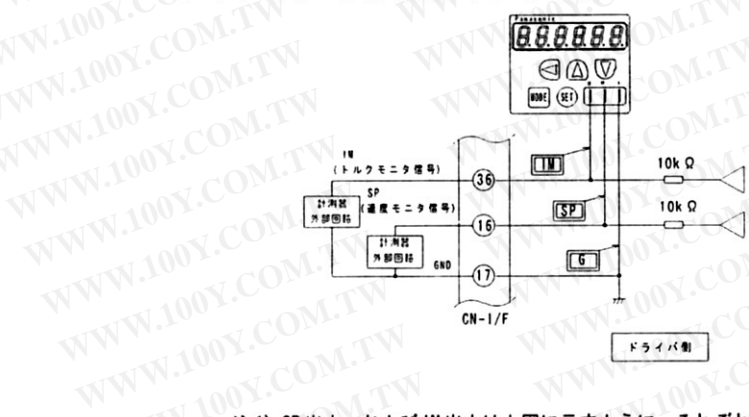

WWW.100Y および IM出力は上図に示すように、それぞれ10k Qの出力インピーダンスを 注1) SP出力. WWW.100 持っています。SP·IM出力に計測器や外部回路を接続する場合は、誤差を小さくするた めに高入力インピーダンスを持つ計測器 (マルチメータ・オシロスコープなど) を回路 に接続してください。

注2) SP出力、およびIM出力は、樹脂ケース前面部のチェックピンにも出力されています。 WWW

6-1-5 パルス列指令·カウンタクリア、および指令パルス入力禁止入力 指令パルス入力は、ラインドライバインターフェイス、およびオープンコレクタイン ターフェイスのいずれにも対応可能ですが、信号伝送の確実性を増すためにも下図のよ うにラインドライバインターフェイスとされることを推奨します。 ラインドライバインタフェイスとオープンコレクタインタフェイスでは、ドライバへ の結線が異なりますので、注意してください。

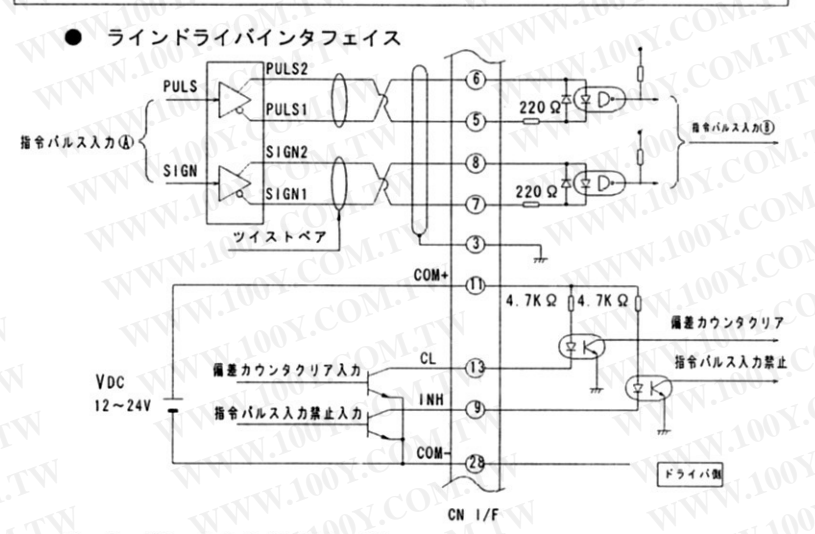

タフェイス

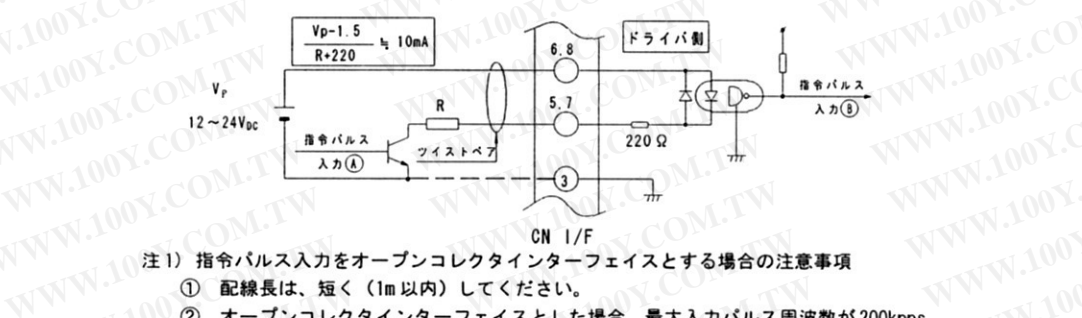

- WWW.100Y.
	-
	- 2 オープンコレクタインターフェイスとした場合、最大入力パルス周波数が200kpps **WWW.100** と、ラインドライバインターフェイスの場合 (500kpps) よりも小さくなることに、
		- し、DC24V以下)ノイズに強くなります。また、使用するプルアップ電源電圧に応 じてフォトカプラの1次側の電流が、約10mAとなるように直列抵抗Rの値を上記式 により設定してください。(V.が24Vで1.8~2.0k Q/12Vで780~820 Qとなりま す。) WWW.100Y.C

WWW.100Y.COM (9-2項『ユーザパラメータの詳細』(48ページ) 参照)

| 指令パルスの与え方 | <b>A (供給側)</b> | <b>B</b><br>(ドライバ側) |
|-----------|----------------|---------------------|
| ラインドライバー  |                |                     |
| ノコレクタ     |                | 7 H I               |

- WWW.10 6 ノイズなどの影響を受けて不具合が生じる場合、指令パルス供給側のシグナルグランド とドライバ側のシグナルグランド (CN 1/Fの3ピンなど)を接続 (前ページ、オープ ンコレクタインターフェイス図の破線)することで改善できることがあります。
	- 注2) 指令パルス入力禁止入力 (INH) は、9-28 ピン間がオープンで指令パルスの入力を禁止し ます。INH 入力未使用時には、ドライバの外部で 9-28 ピン間を短絡してください。

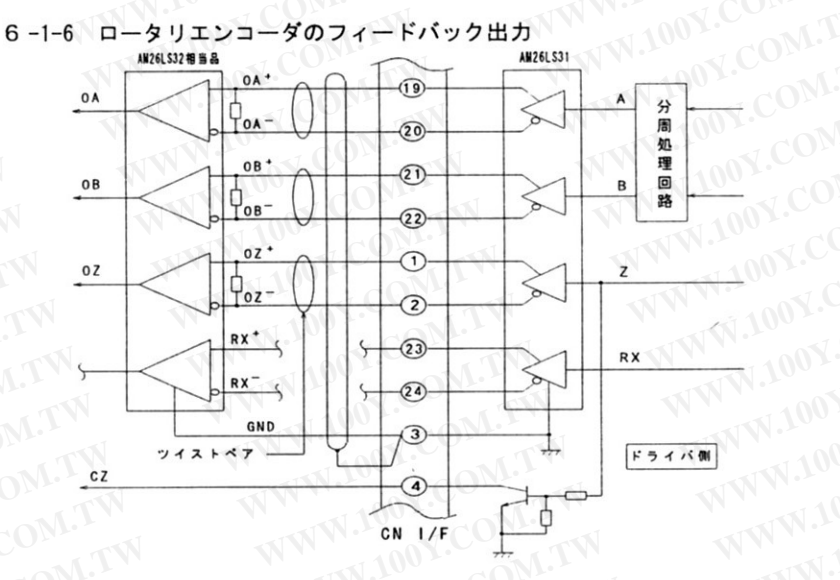

- 注1) ドライバ内部にとりこまれたロータリエンコーダの出力パルス (A·B相) は、分周処理 □ 回路に入力され、分周処理が施された後、ラインドライバ (AM26LS31) で出力されます。 また、Z相信号のみはラインドライバで出力するとともにオープンコレクタでも4ピン WWW.100Y.C (CZ) に出力しています。このCZ信号を使用される場合、ノイズの影響を受けないように 注意してください。
	- 注2) 出力パルスの受けには、ラインレシーバ (AM26LS32、または相当品) をご使用ください。
	- ニュハハハミヒン、ファンシーハの人刀間には適切な終端抵抗(330 Ω 程度)を装着してください。<br>- 注3) Z 相信号において、ラインレシーバ出力(0Z)とオープンコレクタ出力(CZ)のそれぞれ<br>- で論理が反転していることに注意してください
		- - 1 ① 分周後のA·B相信号のパルス幅に対してZ相信号のパルス幅は、分周比に応じて
		- wicなる<br>、<br>、 、 、 、 、 、 ことに注意してください。

# WWW.1001.COM.TW

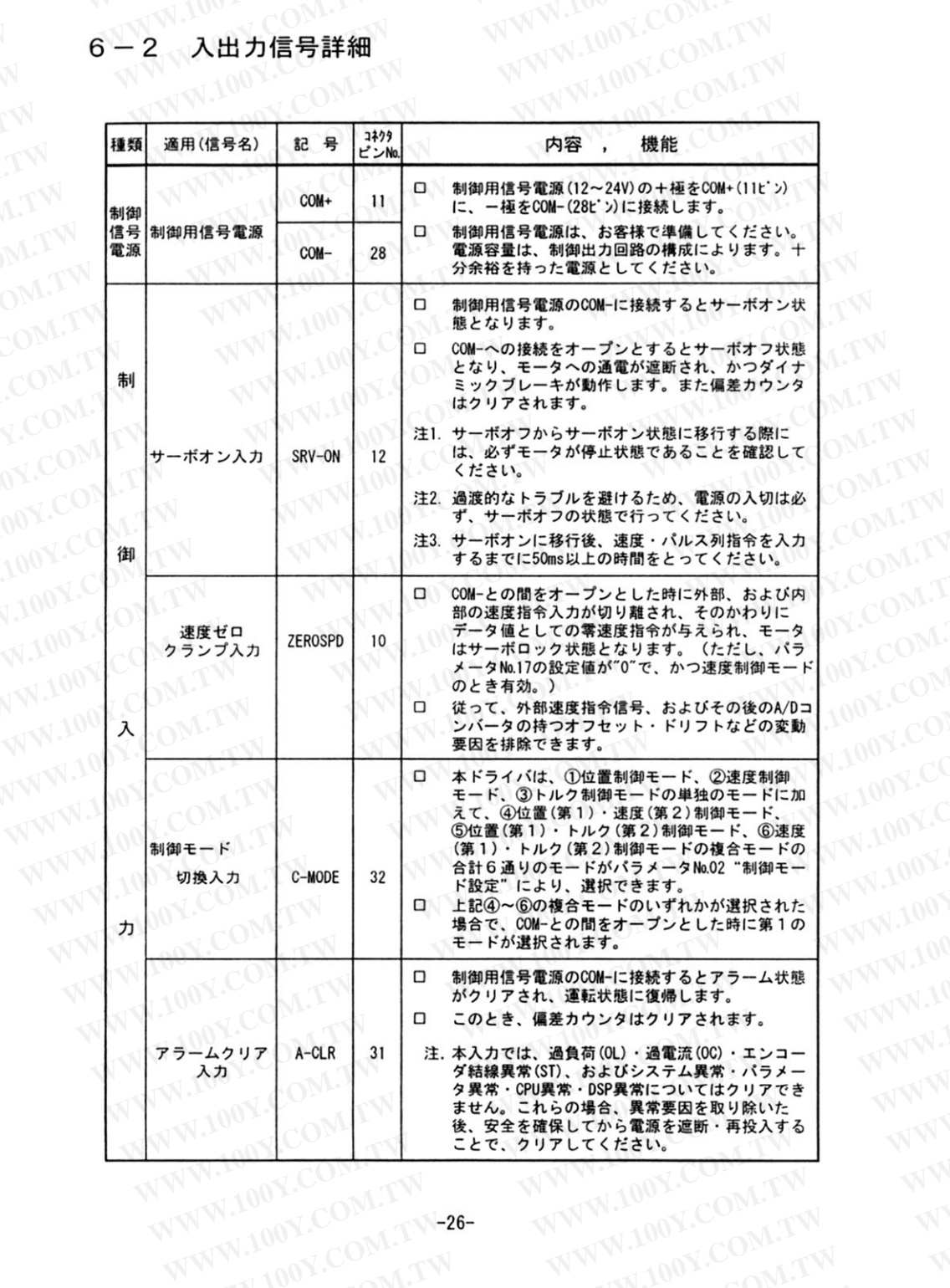

W.100Y.CC

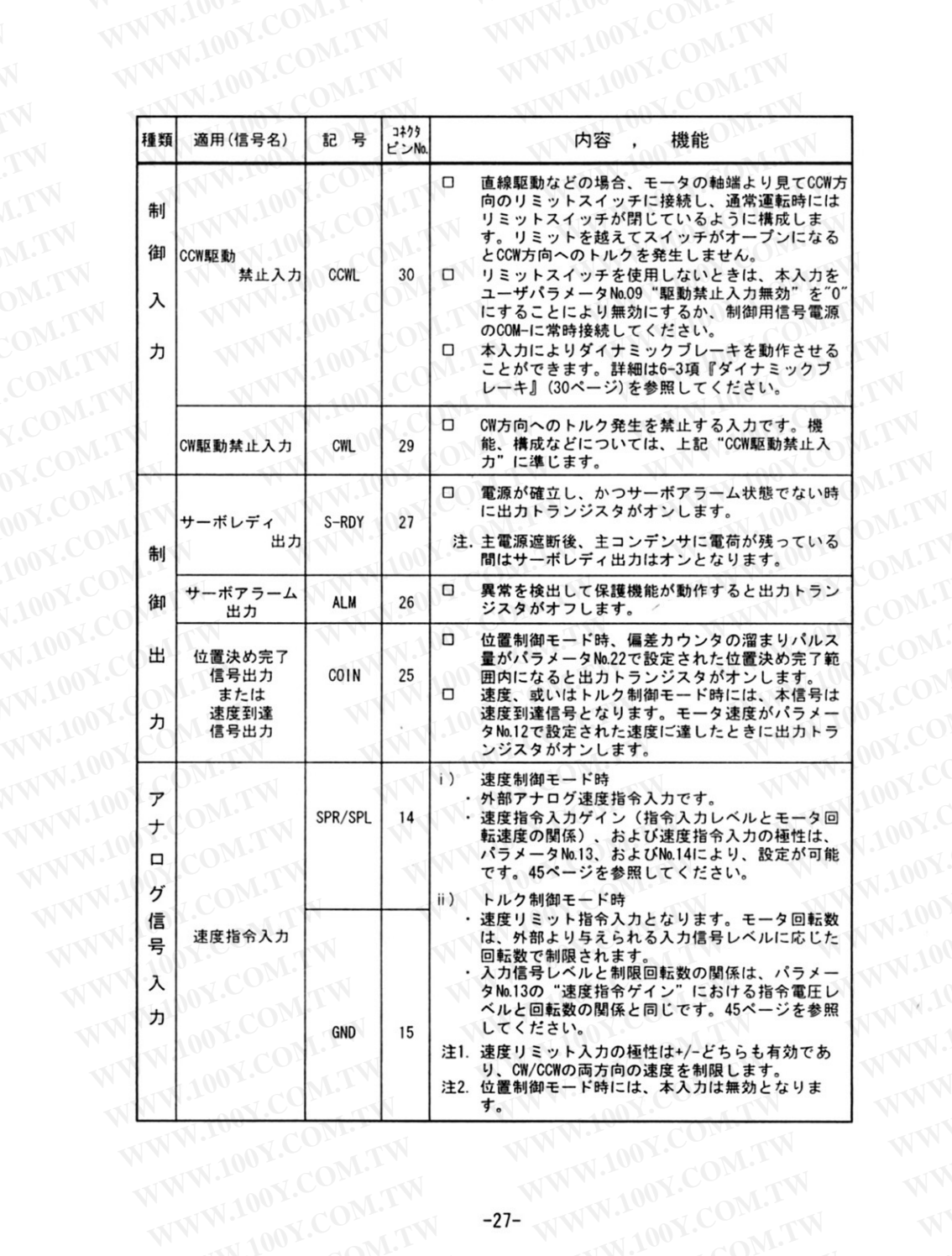

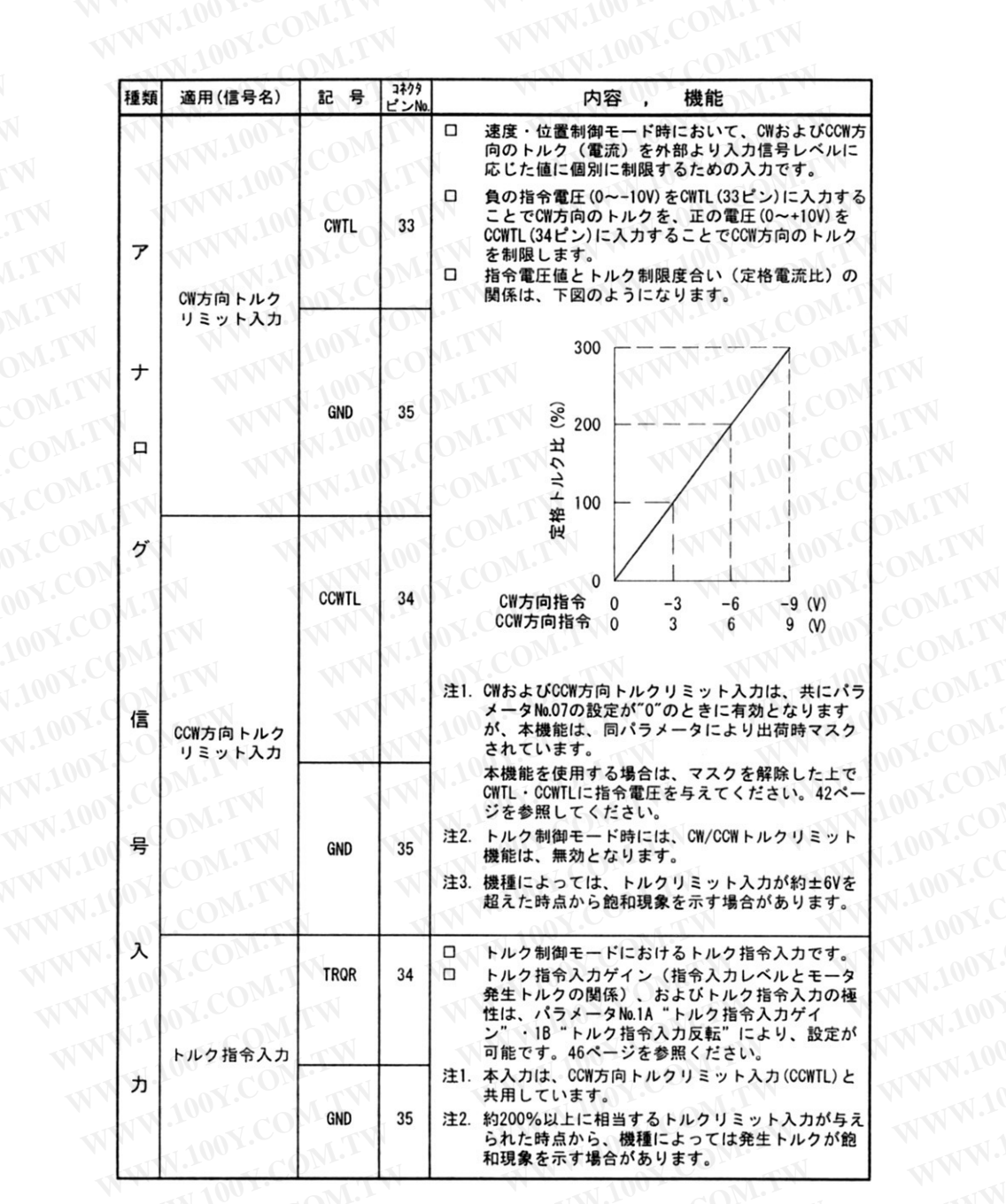

注)SPR/SPL・CWTL・CCWTL・TRQR のアナログ信号入力には、±10Vを超える電圧は印加しないで WWW.100Y.COM WWW.100Y.COM ください。 WWW.IG WWW.100Y.COM.TW

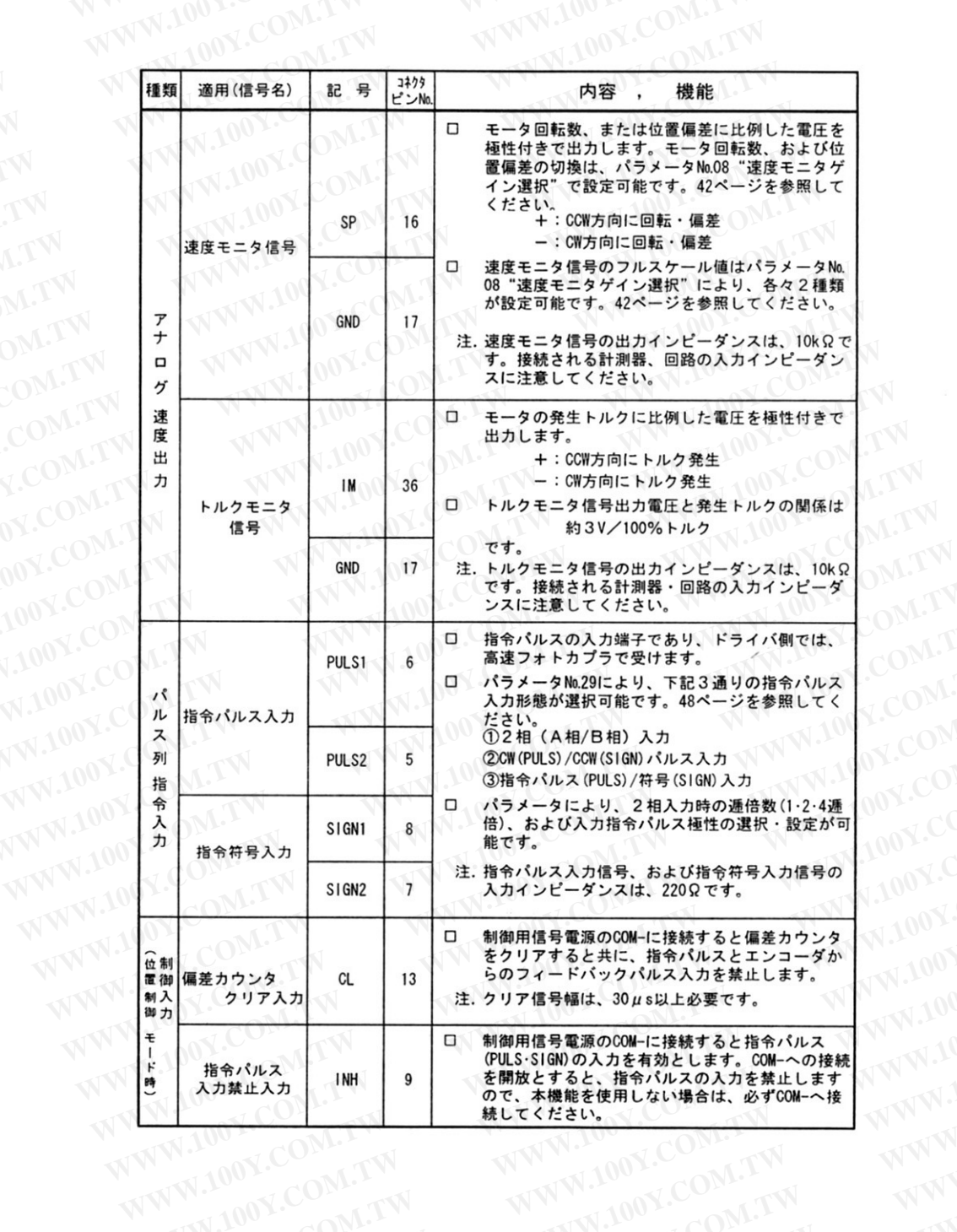

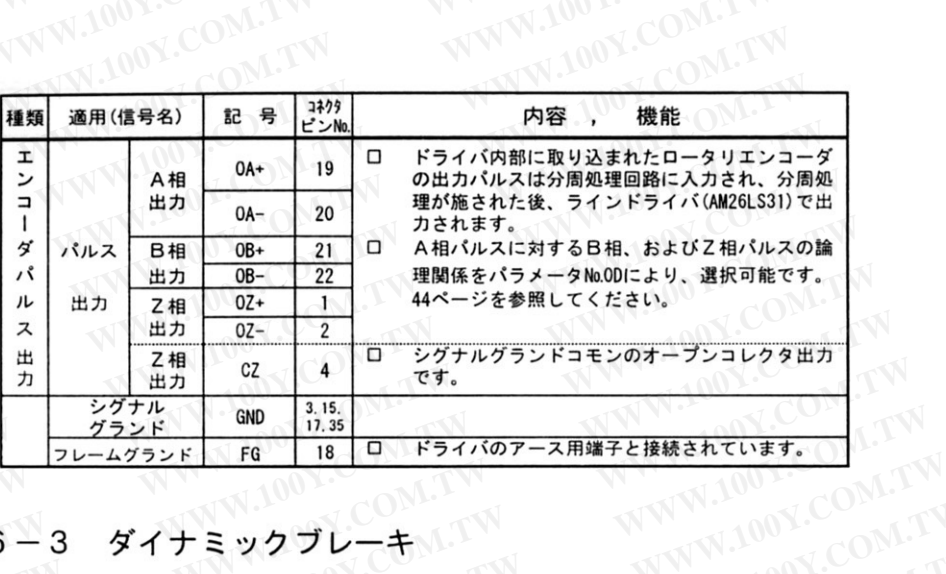

# COM.TW LCOM6<sup>1</sup>3

OY.COM.T WWW.100Y.COM.TW 本ドライバは、非常停止用としてダイナミックブレーキを内蔵しております。 ダイナミックブレーキは、下記の場合に動作させることができます。

OOY.COM

- 
- 、... a. 源オフ時<br>- (3) <del>リー</del>ポオフのとき<br>- (3) <sub>保護機構</sub>
- IW.100Y.COM.TV (5)CCW方向回転時にコネクタ CW I/F のCCW駆動禁止入力(CCWL)に接続されたリミット<br>- スイッチが、オープンとなった場合の減速動作中<br>- スイッチが、オープンとなった場合の減速動作中

W.100Y.COM.TW

WWW.100Y.COM.TW

- N.100Y.COM
- 注 1. 上記 (2) (3) (4) (5) の場合、ダイナミックブレーキを動作させるか否かは、以下のパ<br>- ラメータNo.0Aの設定で選択できます。 (4? ページナムm \* \* \* \* VW.100Y.CC

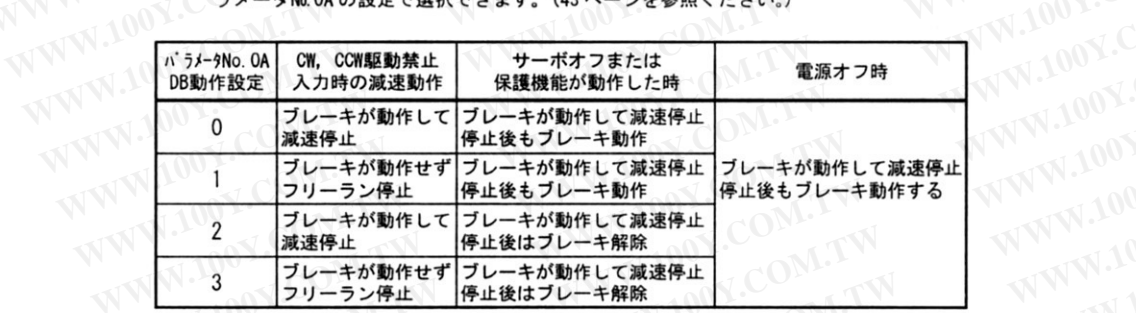

注 2. ダイナミックブレーキは、短時間定格であり、あくまで緊急停止用です。 特にサーボオン/オフの頻繁な繰り返しは、ドライバに内蔵しているダイナミックブレー キ回路を破損する可能性もありますので、このような使い方は避けてください。 WWW.100Y

## WWW.100Y.CO オートゲインチュー  $6 - 4$

#### 6-4-1 概 要

モータをある決められたパターンで動作させて、その時に要したトルクから負荷イナーシャを推 定し、適切なゲインを自動的に設定します。オートゲインチューニングに関する操作方法について は、10-1-4項"操作方法の詳細"(53ページ)を参照してください。

#### $6 - 4 - 2$ 適用範囲

口本機能は、下記条件を満たさないと適用できません。

口また、下記条件を満たす場合でも負荷の状態によっては適用できない場合があります。 その場合は、従来どおり手動で設定してください。(8-2 項『ゲイン調整』(37ページ) 参照)

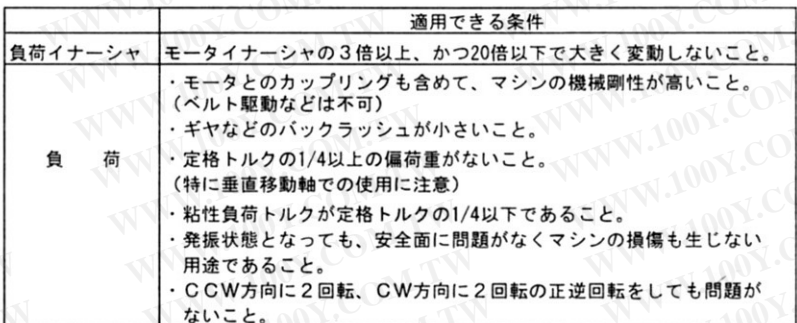

# W.100Y.COM.T VW.100Y.COM 6-4-3 注意事項

安全面において充分注意してください。発振状態となった場合は、すみやかに雷源を遮断 するか、サーボオフして、パラメータ設定でゲインを出荷設定に戻してください。

- (1) オートゲインチューニング動作中に異常・サーボオフ・偏差カウンタクリアが発生した場 合、オートゲインチューニングエラーとなります。詳細は10-1-4 (4) 項 "オートゲインチュ ニングモードの詳細"(57ページ)を参照してください。
- (2) オートゲインチューニング動作中のモータ出力トルクは、パラメータNo.06 "トルクリミット設 定"で設定された最大出力トルクまで許可され、またCW、およびCCW駆動禁止入力は無視さ れます。
- (3) 負荷の状態によっては発振状態になり、速度が急激に変化することがあります。

(4) オートゲインチューニング動作中に万一異常が発生した場合は、すみやかに電源を遮断するか、 サーボオフしてください。

(5) オートゲインチューニングが実行されても、負荷イナーシャが推定できない場合は、ゲインは チューニングの実行前の値と同じで変更されません。 -31-WWW.100Y.COM

#### 6-4-4 オートゲインチューニング動作

- (1) 機械剛性No.を設定し、(No.を大きく設定する程、剛くチューニングされます) 実行すると、 オートゲインチューニング動作が起動します。
- (2) 動作はCCW方向2回転、CW方向2回転を2回行い、これを1サイクルとして最大5サイ クル繰り返します。
- (3) 動作加速度は3サイクル目から1サイクルごとに2倍ずつ上昇します。負荷の状態により、 5サイクル行わずに終了する場合や、動作加速度が変化しない場合がありますが、異常ではあ りません。

機械剛性No.について

□ユーザマシンの機械剛性の高さの度合を設定する数字であり、1~9の値があります。 機械剛性の高い機械ほど、この数字を大きくでき、かつゲインを高く設定できます。 □通常は剛性№を低い値から順番に大きくしてオートゲインチューニングを繰り返し、発 振・異音・振動が生じない範囲まででやめてください。 WWW.100Y.COM.TW

# ● ● 6-4-5 操作方法

- ついです ① モータが2回転しても問題のない位置に負荷を移動する。<br>◎ 指令を禁止する
- -
	- 4 オートゲインチューニングを起動する。(起動方法は10-1-4 (4) 項参照)
	- 6 結果が問題なければ、EEPROMに書き込む。
		- 注 オートゲインチューニング動作中にアラーム発生、サーボオフ・偏差カウンタクリア などが入力された場合、オートゲインチューニングエラーとなります。 WWW.100Y.COM. 詳細は10-1-4 (4) 項 "オートゲインチューニングモードの詳細"(57ページ) を参 照してください。

#### WW.100Y.  $6 - 5$ 保護機能

#### $6 - 5 - 1$

- 本ドライバは各種の保護機能があります。これらの保護機能が働くとサーボドライバはア ラーム出力信号 (ALM) がオンからオフに変化するとともにトリップ状態となります。
- トリップ状態となった場合
	- (1) 前面パネル部の操作で使用している場合は、7セグメントLED全桁が点滅します。 エラー要因を示すエラーコードを知るための操作方法は、10-1-4 (1) 項"モニタモー ドの詳細"(57ページ)を参照してください。
	- (2) 通信機能を用いてパソコン操作で使用している場合は、そのエラー状態を[制御状態 監視モード]、もしくは [エラー状態参照モード] の項で述べるようにパソコン画面上 でも確認できます。 WWW.100Y.C

WWW.100Y.COM.T

### WWW.100Y.COM.AY OM.TW 6-5-2 保護機能の詳細 WW

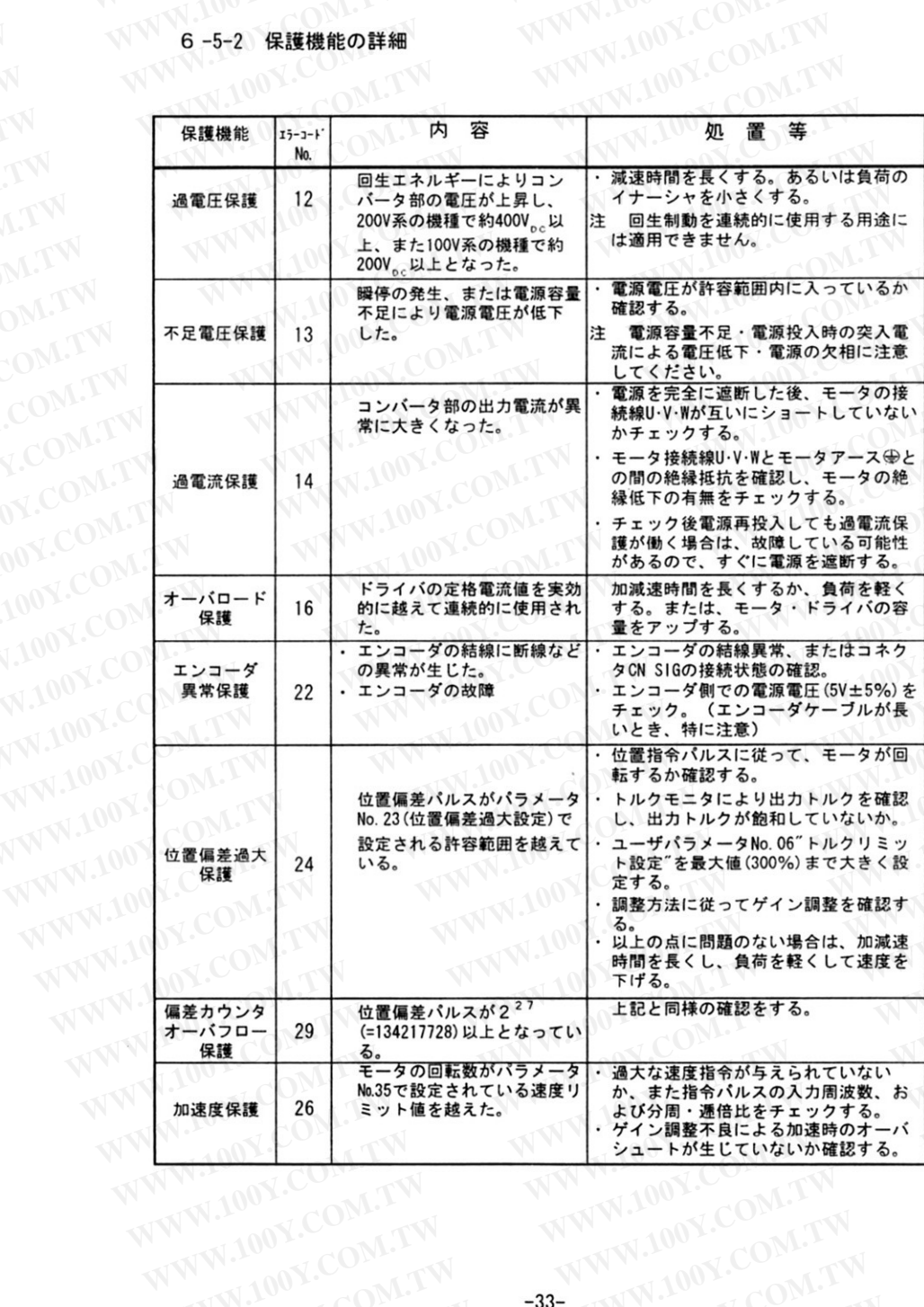

ov.cor

**OOY.CC** 

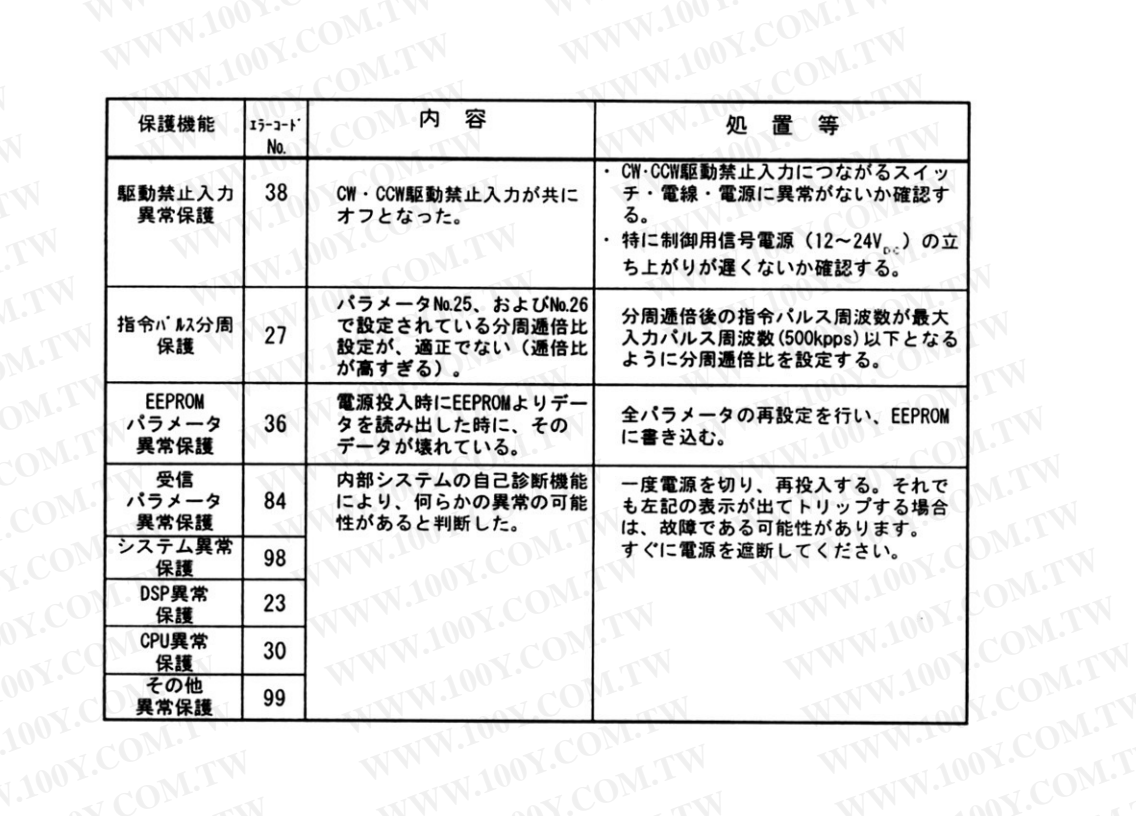

W.100Y.COM.T ◎注1)トリップ状態からの復帰は電源を切って、原因を取り除いた上で再度電源を投入する か、またはアラームクリア信号 (A-CLR) を入力することにより可能です。ただし、下記 の保護機能が動作した場合は、A-CLR信号ではクリアできません。

100Y.COM.T

V.100Y.COM

W.100Y.CO

VW.100Y.CC

WW.100Y.C

**NWW.100Y.** 

· 過電流保護 ・オーバーロード保護 ・エンコーダ異常保護 ・システム異常保護 ·CPU異常保護 · 自己診断トリップ類(エラーコードNo.36,84,98,23,30のトリップ)

これらの場合は、再度電源を投入することでリセットしてください。

V 001.VV

WW.100

WWW.J

NWW.100Y

WWW.100

WWW.100Y.COM.

注2) EEPROMパラメータ異常保護 (エラーコードNo.36) が動作した場合は、電源再投入後、 全パラメータをチェックし再設定してください。

注3)立上げ時点から、エンコーダ異常保護(エラーコードNo.22)が動作する場合の原因は、 ドライバとエンコーダ間の結線・接続の異常にもとづくことが大半です。 5-1-4項 "コネクタ CN SIGへの配線" (19ページ) を参照の上、今一度チェックをお願 いします。

WWW.100Y.CON

WWW.

# WWW.100Y.COM.LY 補足説明書100Y.COM.TW

WWW.100Y.COM.TW WWW.100Y.COM.TV WW.100Y.COM.TW

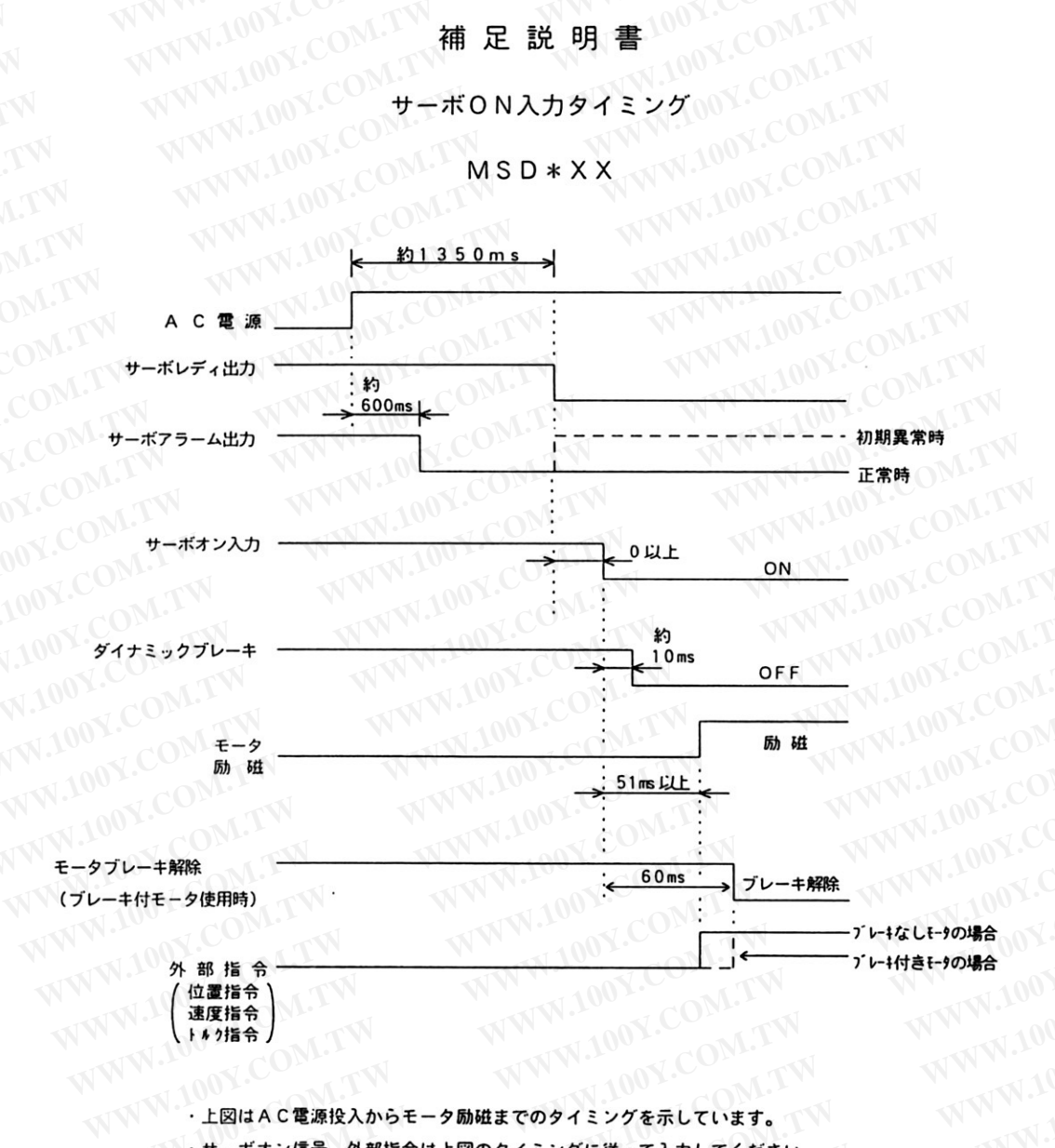

・上図はAC電源投入からモータ励磁までのタイミングを示しています。 ·ブレーキ付きモータを御使用の場合は、サーボON入力より60(ms)~100(ms)後、 WWW.100Y.COM. ブレーキを解除してください。

#### 運転  $\prime$ .

#### $7 - 1$ 運転前の点検

設置・配線が済みましたら運転を始める前に点検を行ってください。

- (1) 配線に誤りはありませんか。 特に電源入力R·S·T、およびモータ出力U·V·W·⊕の誤接続·端子の緩みの有無があ りませんか。
- (2) 入力電源は、定格どおりですか。
- (3) 電線くずなどで短絡状態になっている箇所はありませんか。
- (4) ねじ・端子などが緩んでいませんか。また、コネクタは確実に挿入されて ますか。
- (5) モータ接続ケーブルが短絡・地絡していませんか。
- $7 2$ 試運転
	- (1) 安全のためにまず次の作業を行って ください。
		- ・モータは無負荷(軸に何も接続され ていない)状態としてください。
		- ・急加減速運転を行いますと、モータ が反動で移動し危険です。必ず固定 して使用してください。
	- (2) ブレーキ付きのサーボモータを使用 される場合は、必ずブレーキを解除 してください。
	- (3) コネクタ CN I/Fの入力信号ピンに接 続されている信号の極性、あるいは スイッチを右図の様に設定し、制御 用信号電源 (DC12~24V) を印加して ください。(ドライバ本体の雷源は、 まだ投入しないでください。)

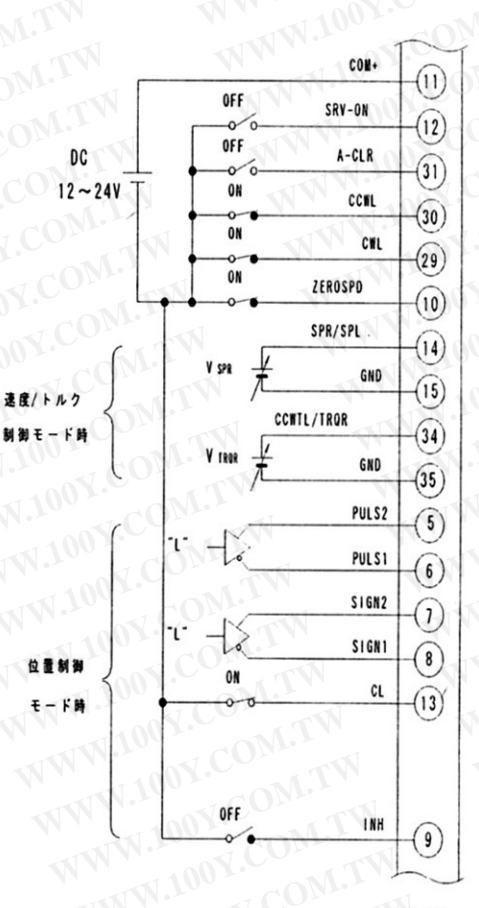

 $CM$   $1/F$ 

- (4) ドライバの電源を投入してください。
	- 1 前面パネル部の7セグメントLEDが、パラメータNo.01 "LED 初期状態 での設定値に応 じて下記のいずれかを表示します。

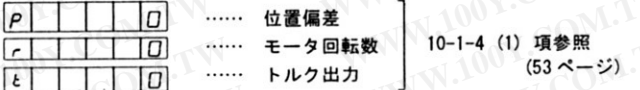

- この状態でパラメータが標準設定値と一致しているか、9項『パラメータ』・10項『操 作』を参照して確認してください。また、下記のパラメータの設定を再度確認してくだ さい。
	- · パラメータNo.07 "トルクリミット禁止"の設定値が "1" となっているか。(42ペー ジを参照してください。)
		- ・パラメータ№.29 "指令パルス入力モード設定"(位置制御モードで運転時のみ、48 ページを参照してください。)

このパラメータで設定されている入力形態の指令パルスを、運転時にPULS1·PULS2、 およびSIGN1·SIGN2の入力に与える必要があります。

(5) サーボオン信号を入力してください。モータが駆動可能な状態となります。

① 速度制御モード時

·速度指令入力 (SPR) をOVより徐々に上げることにより、モータは指令電圧に比例 した速度で回転します。

- ② トルク指令モード時
	- ·速度制限入力 (SPL) に約1V程度印加して速度制限状態とした後に、トルク指令入 力 (TROR) をOVより徐々に上げることにより、モータは回転を始めます。
- 3 位置制御モード時
	- ·偏差カウンタクリア信号 (CL) をクリア解除 (L:ON→H:OFF) とし、かつ指令パ ルス入力禁止 (INH) を禁止解除 (H:OFF→L:ON) にします。

この状態でモータは、サーボロック状態となります。

- ・パラメータ№.29"指令パルス入力モード設定"の設定値に応じた形態の指令パルス を PULS/SIGNの端子に入力してください。モータは入力パルスの周波数に比例して 回転します。
- 注 入力パルスの周波数とモータの回転数の関係(ただし、入力パルス形態がCW·CCWパ ルス列、またはパルス列+符号入力のとき)

[入力パルス周波数 (pps)] × [入力指令パルスの分周·逓倍比]

回転数 (r/min) ■ [エンコーダのパルス数 (P/r)]  $60(s)$ により計算します。

WWW.100Y. のときのモータ回転数N (r/min) は 入力パルスの周波数 : 300 (kpps)

> $300 \times 10^3$  (mps)  $\times$  1  $\times$  60 (s)  $= 1800$  (r/min)  $4 \times 2500$  (P/r)

となります。

(6) 以後、パラメータ変更やゲイン調整などいろいろ試してみてください。

#### 調整 8.

#### $8 - 1$ ロータリエンコーダ雷圧確認

◆ 本ドライバにはロータリエンコーダ用電源を内蔵しています。ロータリエンコーダが正常に動 作するためには、その電源電圧が5V±5%に入っている必要があります。 ロータリエンコーダ接続用ケーブルが長くなるとその雷圧ドロップで上記雷圧範囲に入らなく なる可能性があります。モータのすぐ近く(エンコーダ用中継コネクタの13 ピン (+5V) と 14 ピン (OV) 間、或いはキャノンプラグのH端子 (+5V) とG端子 (OV) 間 …5-1-3項 図5-3 (20ページ) 参照) でロータリエンコーダ電圧を測定し4.75V~5.25Vの範囲にあることを確 認してください。もし、4.75Vを割り込むような場合は、5-1-3項を参考にしてロータリエン コーダ電源の配線はダブル配線としてください。

#### $-2$ ゲイン調整  $8 -$

本ドライバは、機種によっては、オートゲインチューニング機能を持っているものがあり ますが、負荷条件などの制約により同機能を使ってもうまくゲイン調整されない場合や、停 止時、運転時に振動・騒音などの好ましくない現象が生じる場合、或いは個々の負荷に合わ せて最良の応答性・安定性を発揮させたい場合などに再調整が必要となることがあります。 このような場合、8-2-1項"ゲイン調整の基本"に述べる手順で再調整を行ってください。

本ドライバは、デジタルACサーボの構成となっていますが、サーボゲインの調整方法に関し ては、従来のアナログサーボドライバの調整の経験を生かせるように工夫しています。下図は、 MSD \*XXシリーズのサーボ制御部分を従来のアナログサーボ方式に等価変換したイメージを 示すものです。

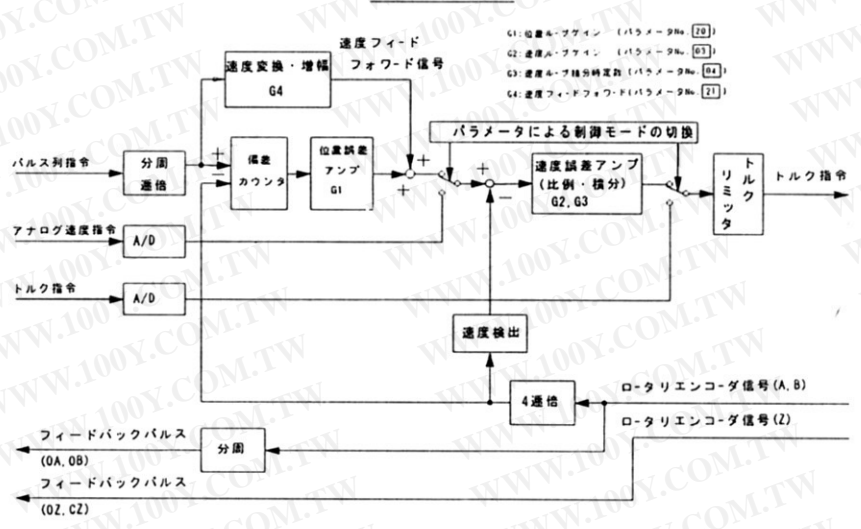

等価ブロック図

# WWW.100Y.CO 8-2-1 ゲイン調整の基本

- (1) 位置制御モードの場合
- WWW.100Y.COM.TW 1 9項『パラメータ』·10項『操作』を参考にして、まずパラメータNo.21により速度 フィードフォワードゲインを最小値 (0%) に設定してください。
	- 2 次にパラメータNo.03により、速度ループゲインを発振しない範囲でなるべく大きく設 定してください。
	- 3 次にパラメータNo.20により、位置ループゲインを必要に応じて振動しない範囲で大き くしてください。
	- |注| 位置ループゲインを大きくするとサーボ剛性 (サーボロック時の固さ) が高くなり ますが、あまり大きくしすぎると発振を起こします。
	- 4 次にパラメータNo.04により、速度ループ積分時定数を必要に応じて小さく設定してく ださい。これを小さくすると、位置決め時の偏差を0におい込むスピードが速くなり ます。
	- 5 最後に応答速度をきわめて速くしたい場合に限り、パラメータNo.21の速度フィード フォワードゲインを徐々に大きくしていってください。ただし、大きくしすぎると速 度のオーバシュートが大きくなります。
- (2) 速度制御モードの場合 100Y.COM.TW
	- ① 前項位置制御モードの時の②、および4を参考にして、速度ループゲイン、および速 度ループ積分時定数を最適値に調整してください。
	- 2 オシロスコープが利用できる場合は、前面パネル部のチェックピンSP (速度モニタ信 号)·IM (トルクモニタ信号) を観測し、ステップ状の速度指令に対し、速度モニタ信 号の加減速時のオーバシュート、或いはトルクモニタ信号の脈動が最小となるように 速度ループゲイン·積分時定数を調整してください。
- W.100Y.COM.
- イントンのページのページの最適値は、負荷によって大きく変わります。負荷条件が大きく変わった場所です。<br>合は、再調整が必要です。<br>ASAN ACCOMPLISHES AND ACCOMPLISHES AND ACCOMPLISHES
	- (2)位置制御モードの場合、速度ループ積分時定数を最大値(1000ms)で使用すると、パラ<br>- メータMo.22で設定した位置決め完了範囲にユミー・エー・エー・・・ れないことがあります。通常は"100ms"以下で使用してください。
	- (3) 速度制御モードに設定されたドライバと外部ポジションユニットの組み合わせでサーボ 駆動系を構成する場合、ドライバの速度指令入カゲイン (パラメータNo.13) の設定値に
		- (4)ゲイン調整中に、高く設定しすぎて発振状態になる場合があります。その際は、すみやかにゲインの設定を低くして発振を止めてください、また、ピミ・ニ・ニット、<br>かにゲインの設定を低くして発振を止めてください、また、ピミ・ニ・ニット、 WWW.10

WWW.100Y.COW.1 W.COM.TW 9. パラメータ

#### 9-1 パラメータの概要

- (1) 本ドライバは、その特性・機能などを調整・設定するパラメータを持っています。 パラメータは、① 前面パネル操作・表示部で、または② 市販のパソコンの画面上で、参照· 設定・調整することができますので、お客様の運転条件に最適な状態に調整して使用してくだ さい。
- (2) パラメータには、 ②ユーザが参照できるユーザパラメータ<br>2ユーザが参照できるが、設定・変更ができないシステムパラメータ()<br>2.種類があります。これらの各パラメー<sup>ムル・セ・</sup> の2種類があります。これらの各パラメータは、各ページ毎に最大16個で全4ページに割り
	- **COM.TW**

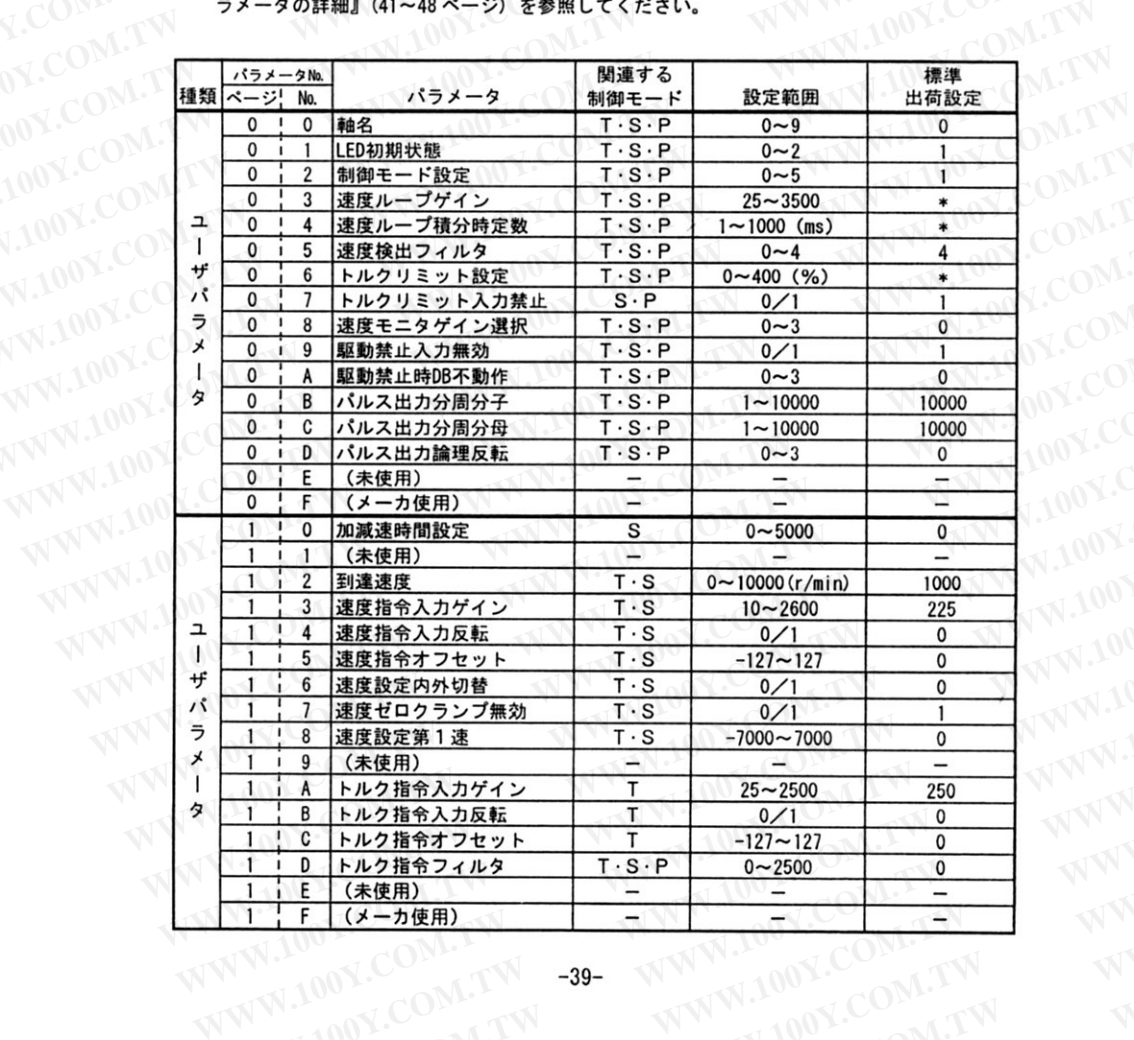

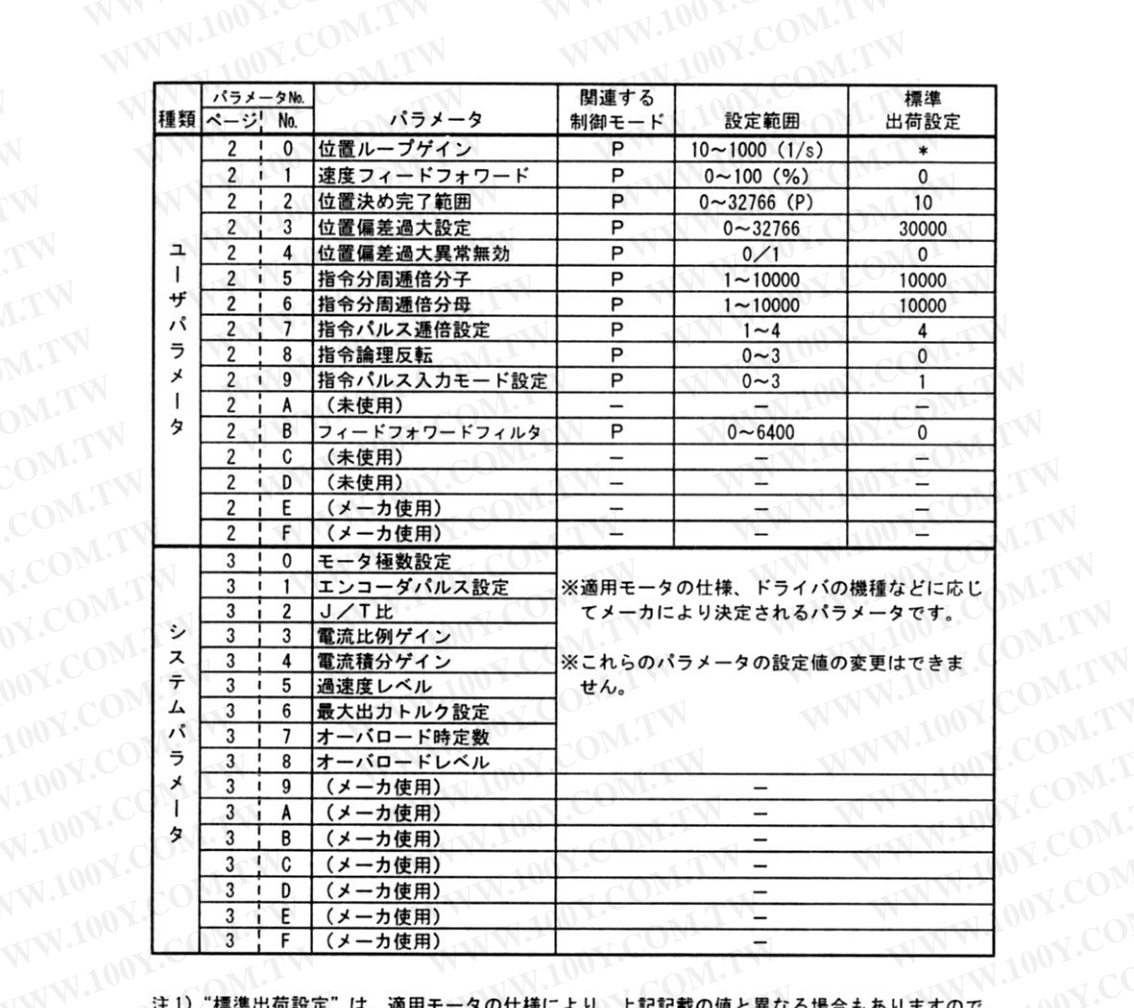

NWW.1001.20 インドンの 注 1) "標準出荷設定"は、適用モータの仕様により、上記記載の値と異なる場合もありますので、<br>注意してください。<br>- インドンのの は意してください。 WWW.100Y.CC WWW.100Y.C

WWW.100 注2) サーボゲイン関連のパラメータ類 (\*) の出荷設定は、機種毎に異なります。 WWW.100Y.COM

WWW.100Y.COM.TW 注3) 上表で"関連する制御モード"の略号は WWW.IOO

- トルク制御モード<br>- S:速度制御モード<br>- P:<sup>仕事 \*\*\*</sup> T:トルク制御モード 

WWW.100Y.CO WWW.100Y.COM.TW

THE MANUFACTURE -- 40-

WW.100Y.COM.LW 9 - 2.001-001.1 WWW.1001.COM.1 WWW.100Y.COM.TW WW

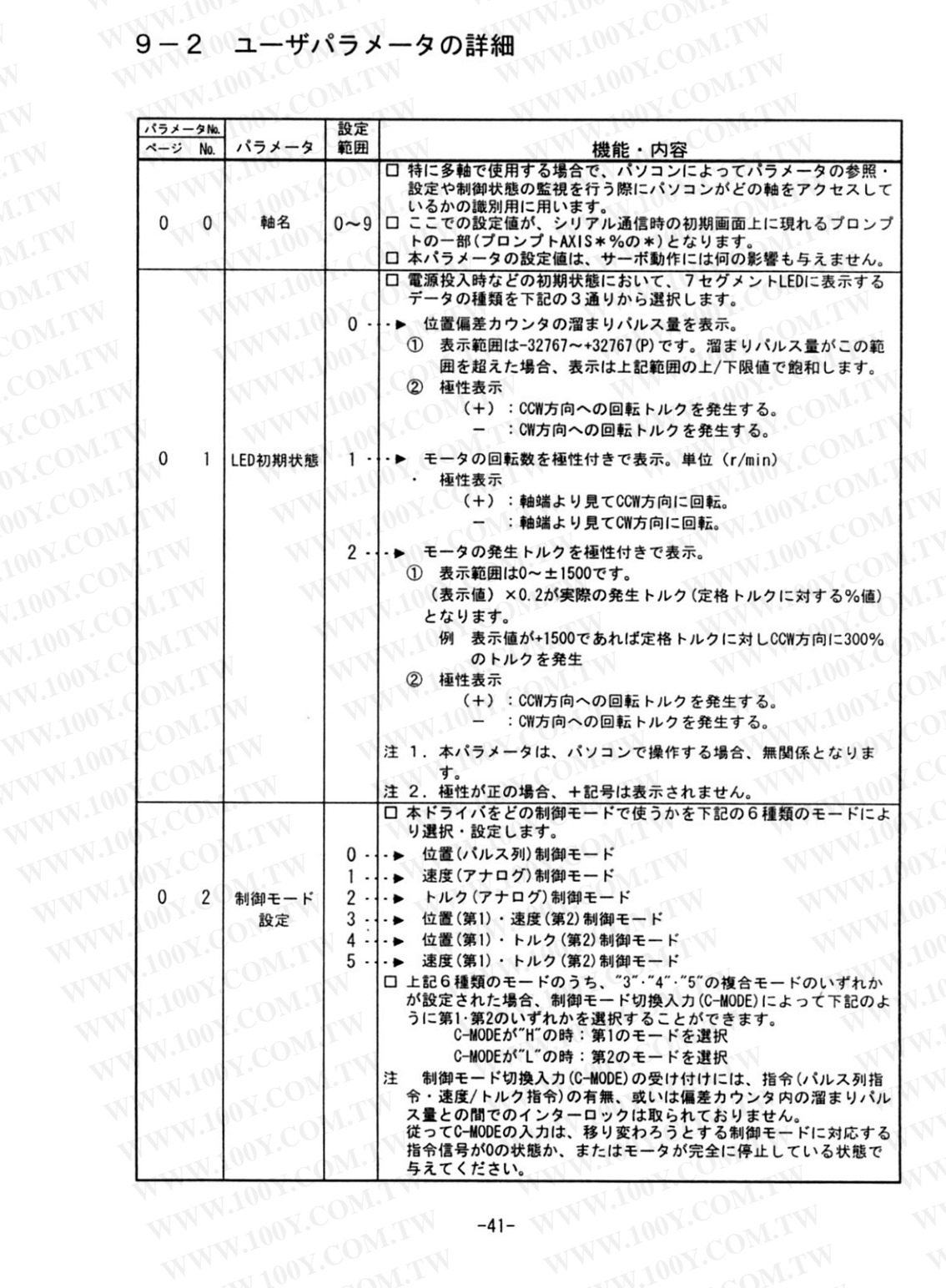

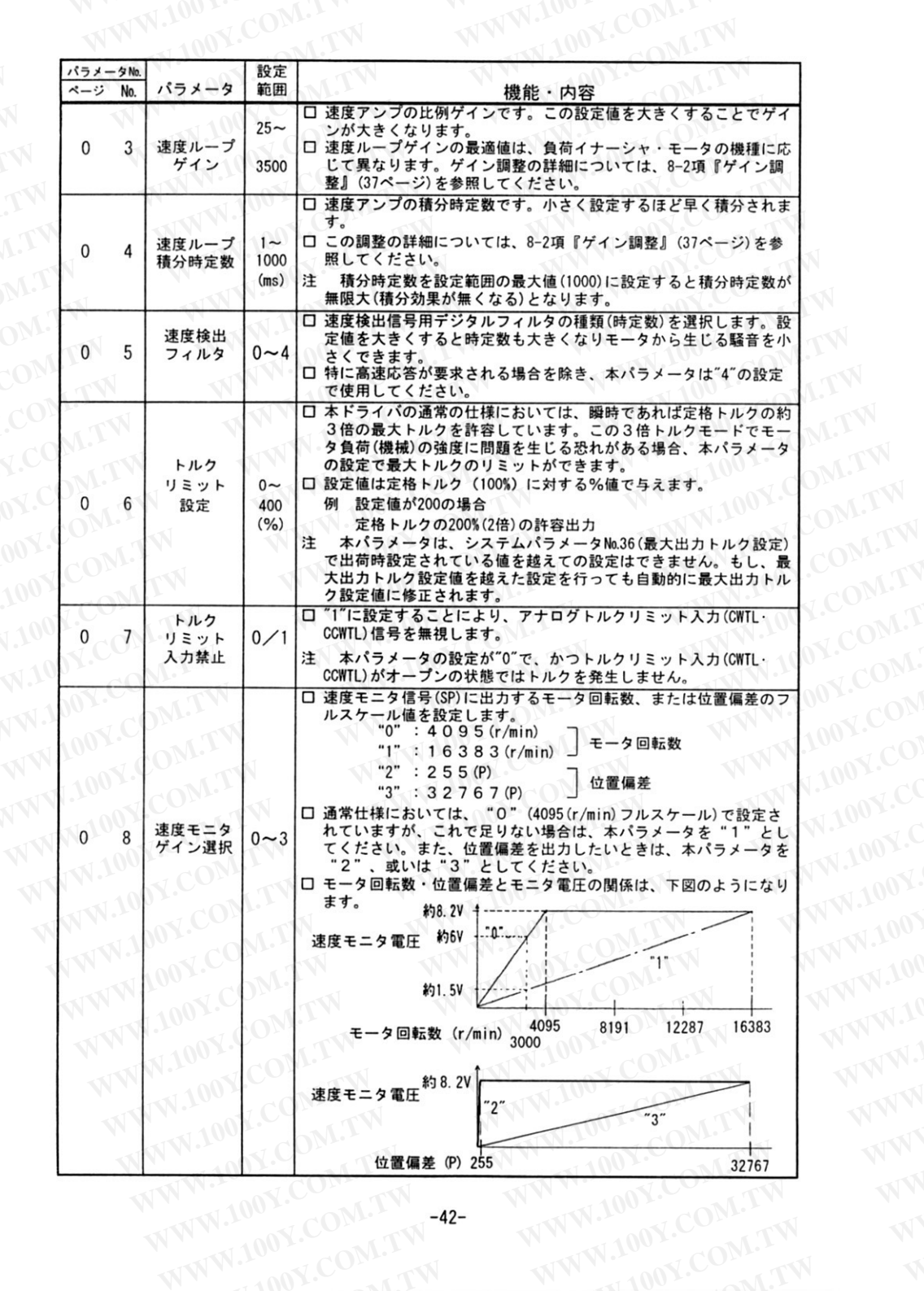

1001

 $001.1$ 

 $V.10$ 

 $\sqrt{N}$ 

**NWY** 

WW

LIAME COMPY -42-

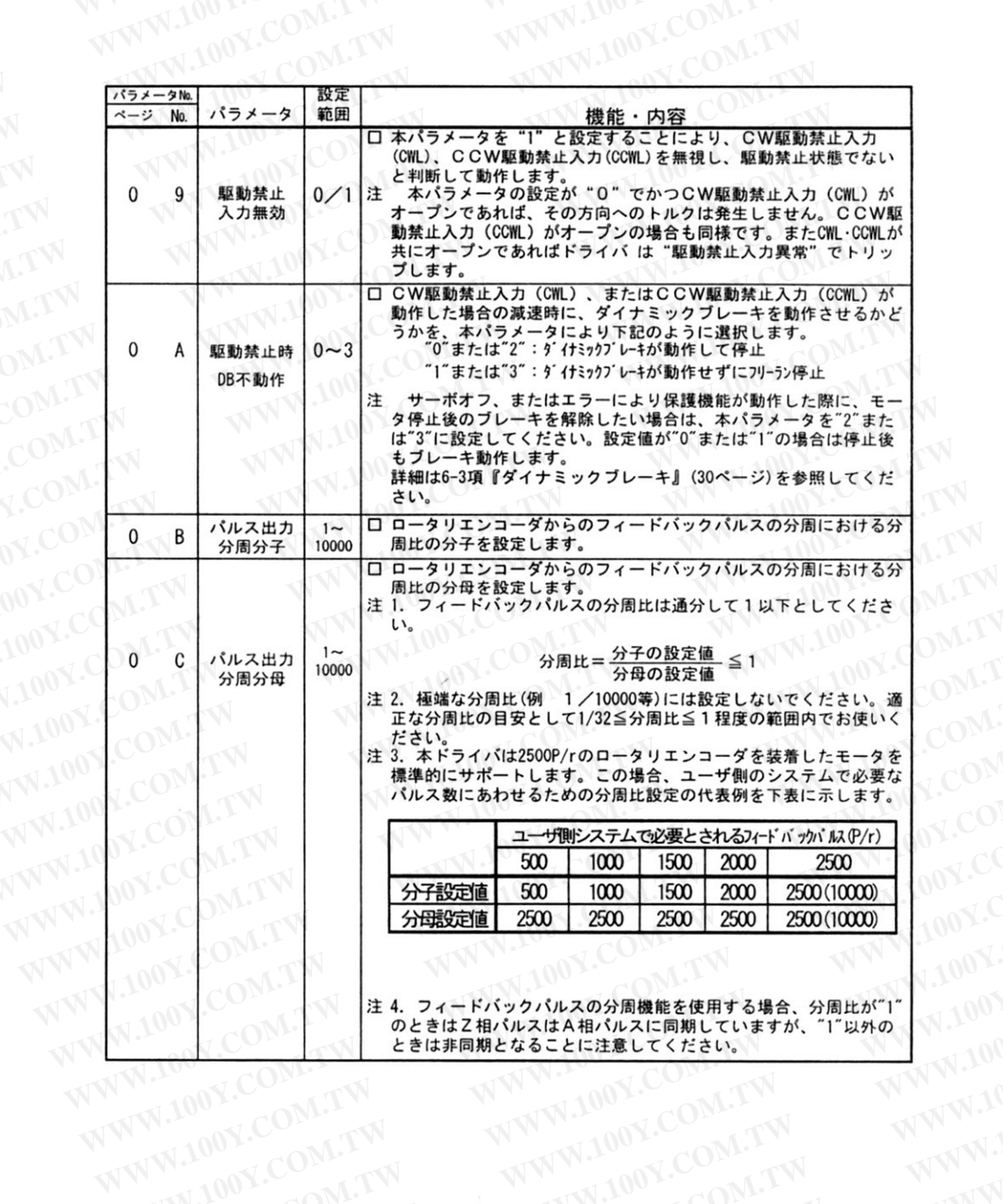

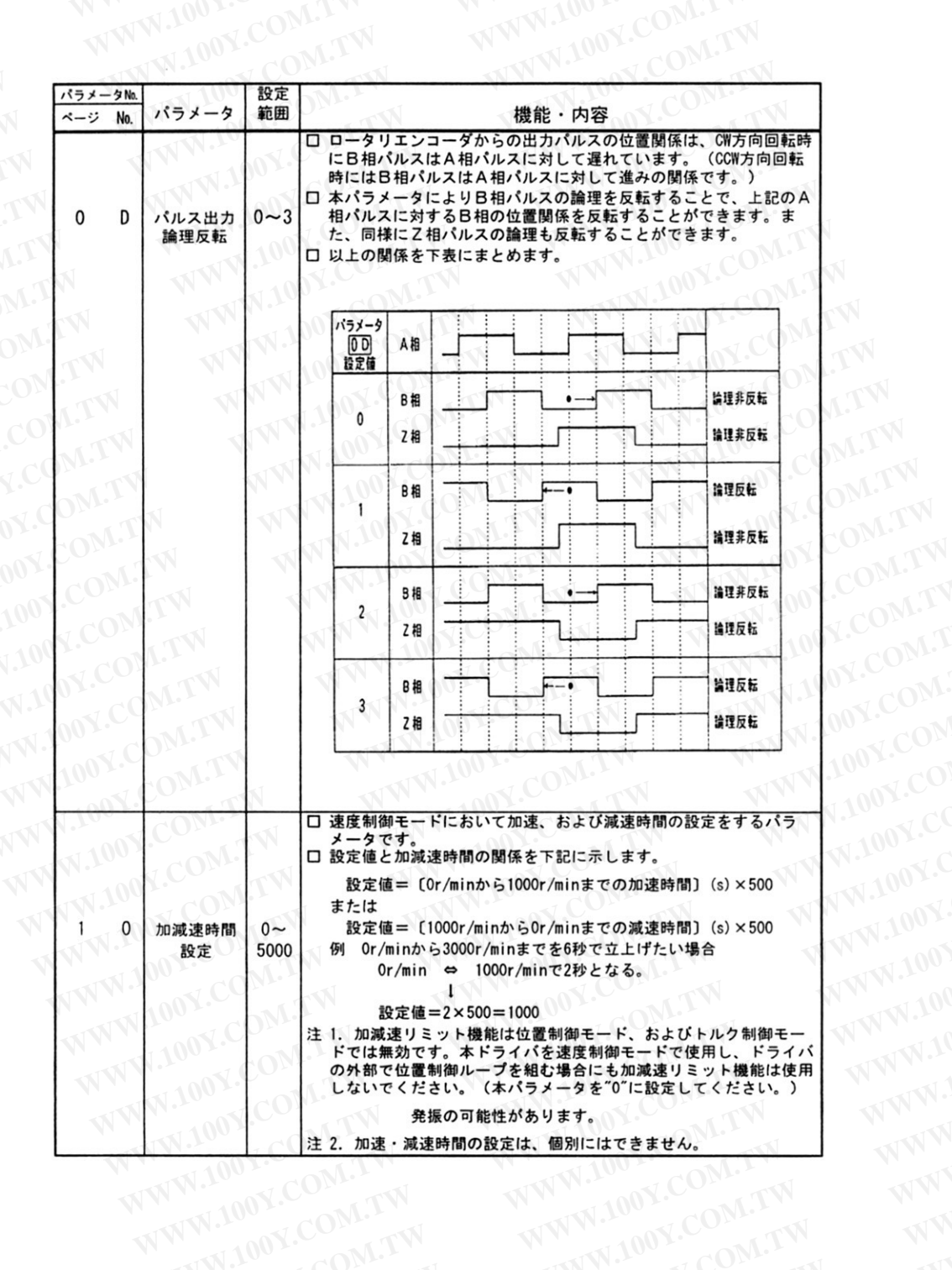

LTV

MO-

 $CO<sup>1</sup>$  $V_{\rm C}$ 

1007

 $90$ 

 $\mathcal{M}$ 

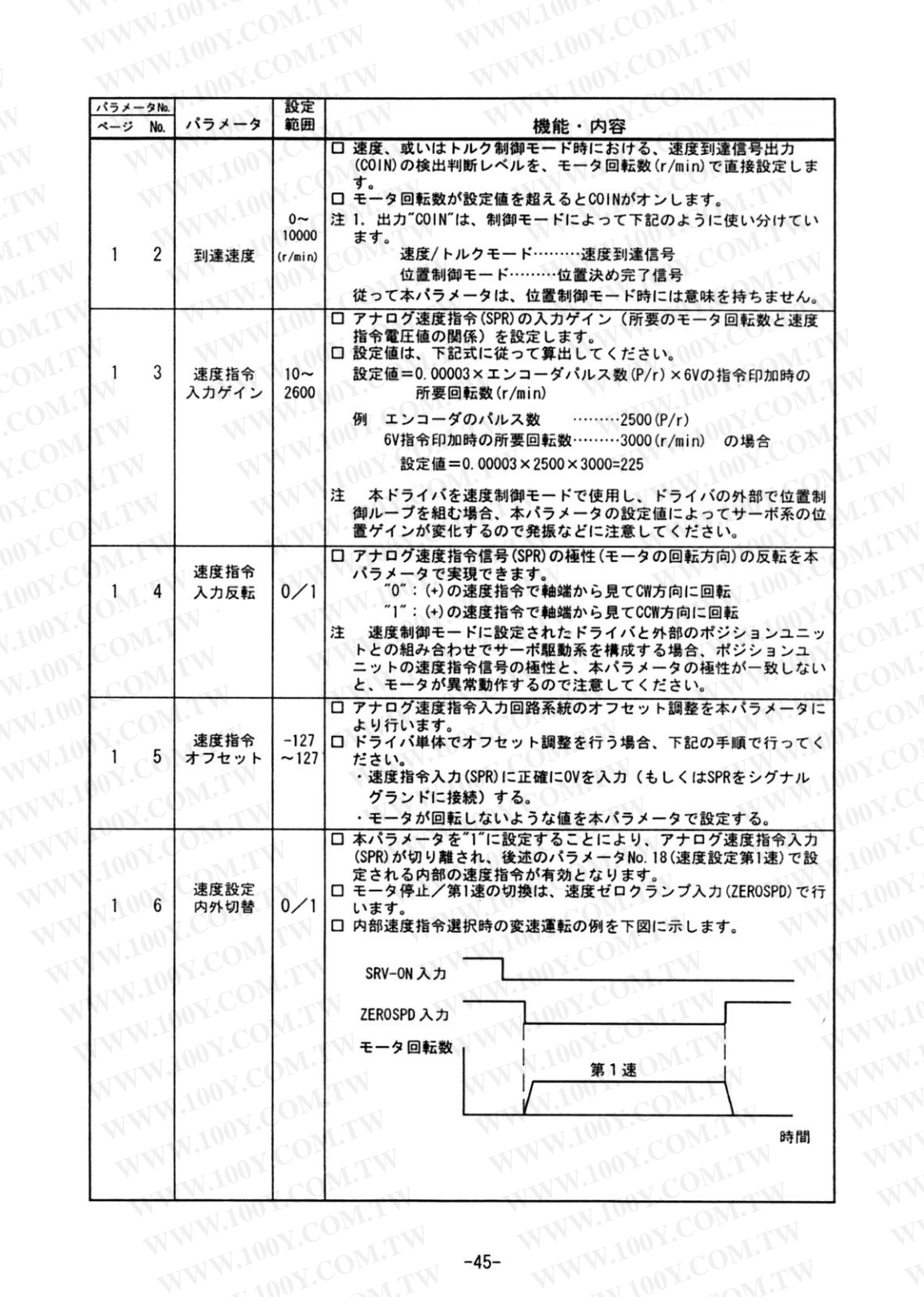

 $-45-$ 

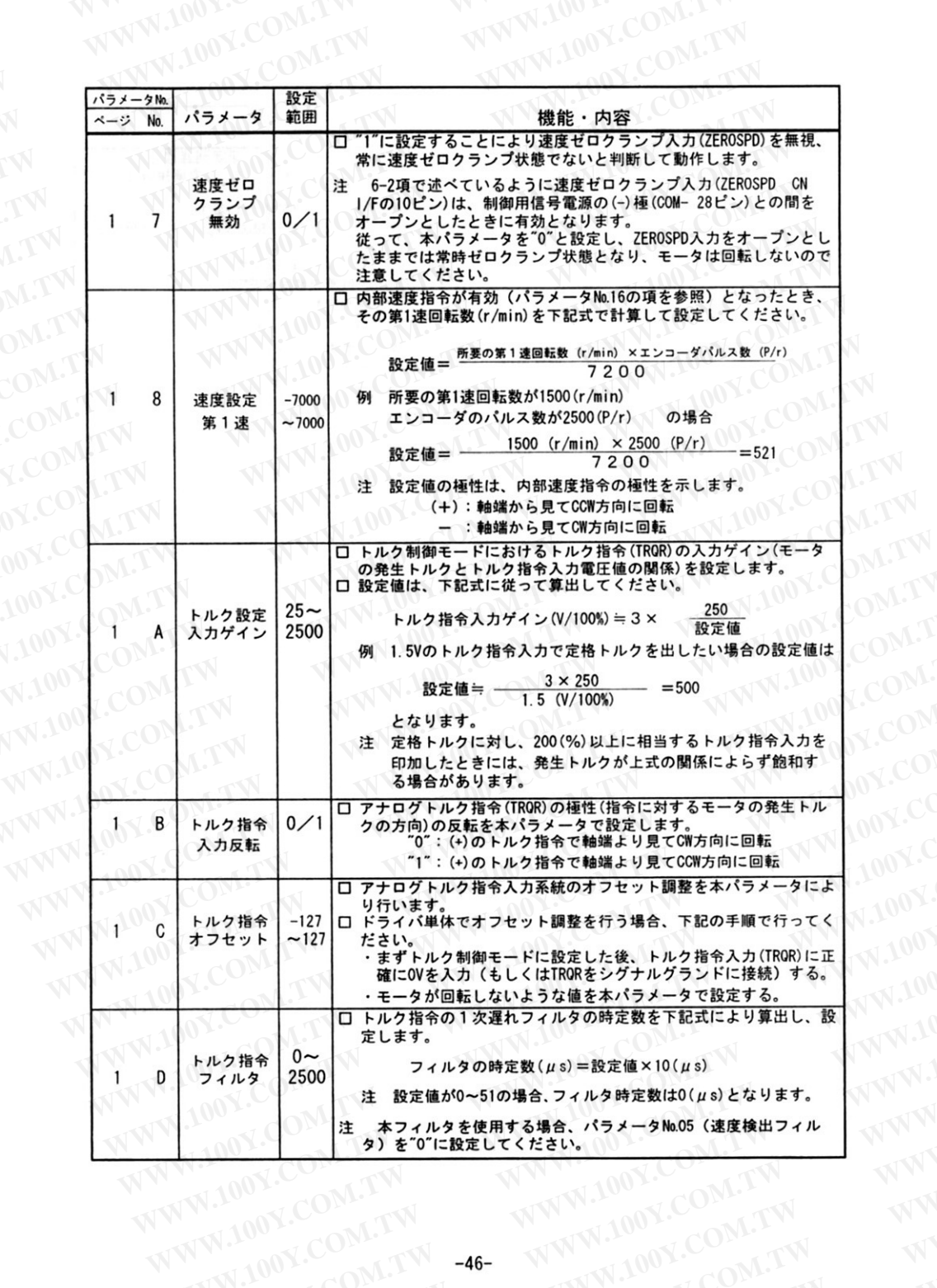

 $1.100$ Y.C

**WW.100** 

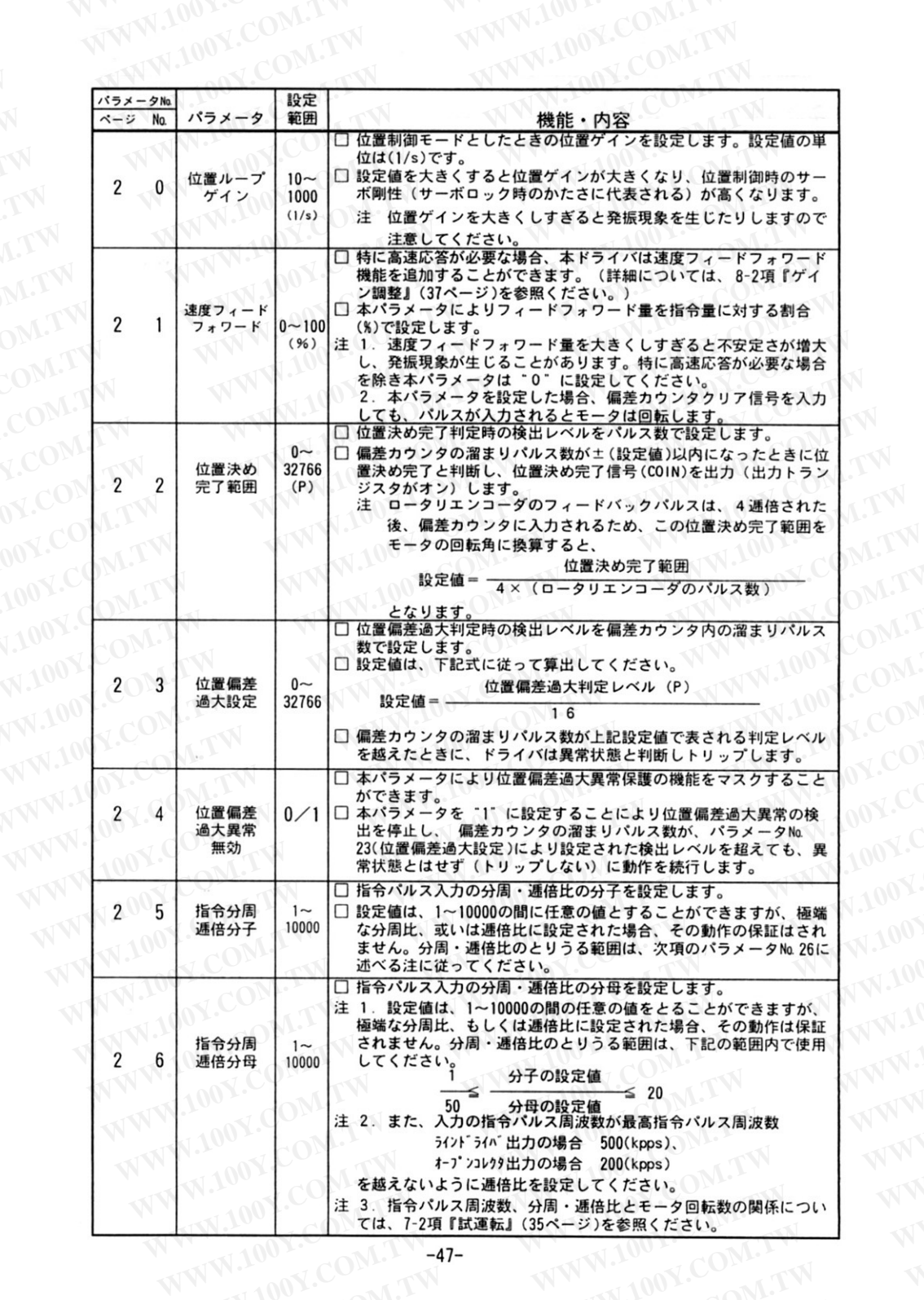

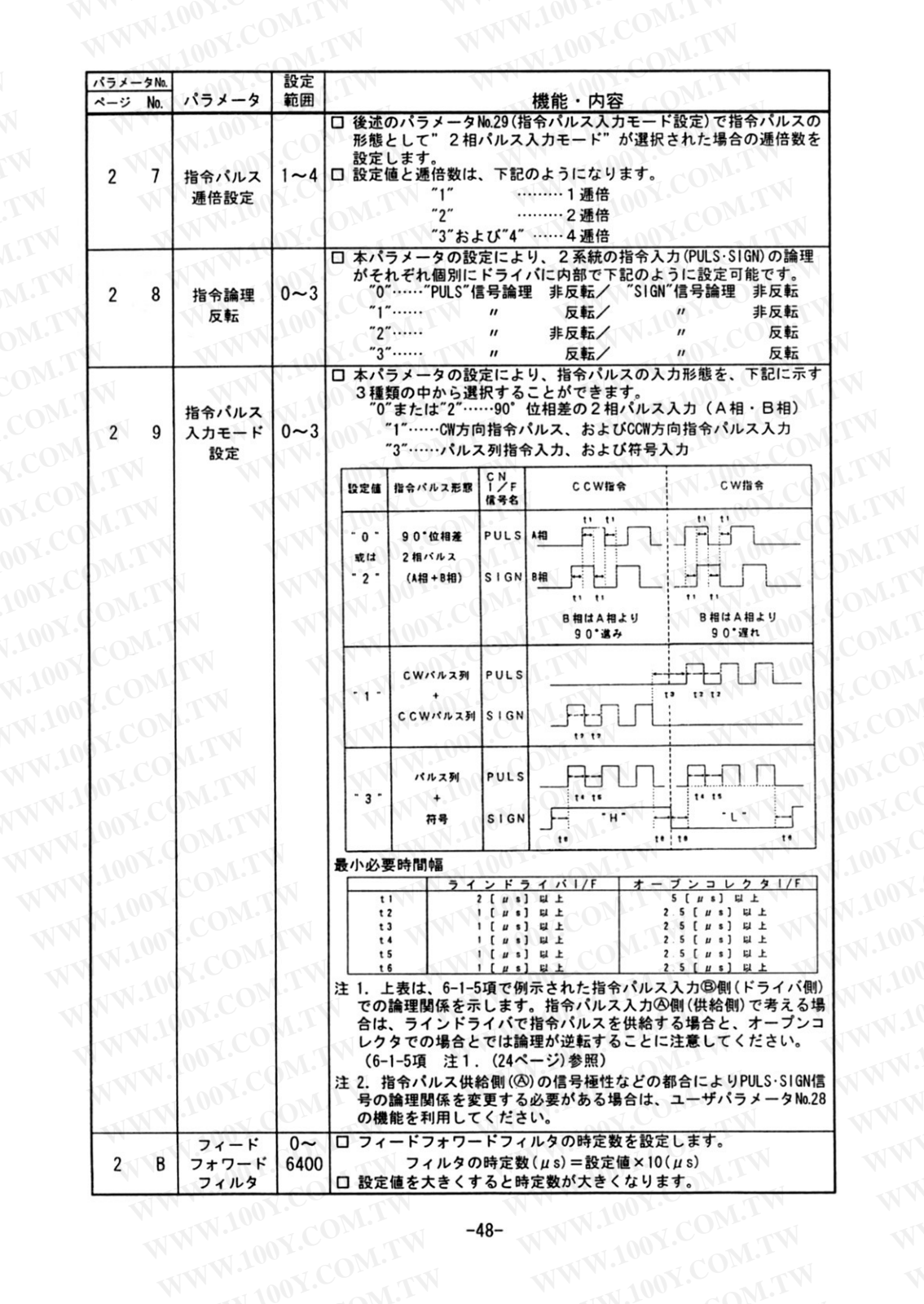

WV

WWW.

# WWW.100Y.COM.LY LCOM.TW 10. 操作

(1) 本ドライバは、その特性・機能などを調整・設定する各種のパラメータを持っています。こ れらのパラメータを、お客様の運転条件に最適な状態に調整して使用してください。

(2) 本ドライバは、その機能として、

の2通りのやり方があります。

- 偏差カウンタの溜まりパルス数 (位置偏差)・モータ回転数・発生トルクなどの モニタ機能
- コネクタ CN I/Fに接続されている制御入出力信号の状態表示
- エラー要因の表示、およびエラー履歴の参照 などのモニタ・状態表示機能を持っており、制御状態の監視ができます。
- (3) 前記したパラメータの調整・設定、制御状態の監視機能について、その操作方法として、 ■ 前面パネルのキー操作・表示部で行う方法

WWW.100Y.COM.TW

- 或いは ■ 市販パソコンを用いて、その画面上で行う方法
- 前面パネルのキー操作・表示部で行う場合 100Y.COM.TW OV.COM.TW WWW.100Y.COM.TW  $10 - 1$

W.100Y.COM.TW JOOY.COM.10-1-1 操作・表示部の構成 N.100Y.COMETW

100Y.COM.

表示用LED (6桁)

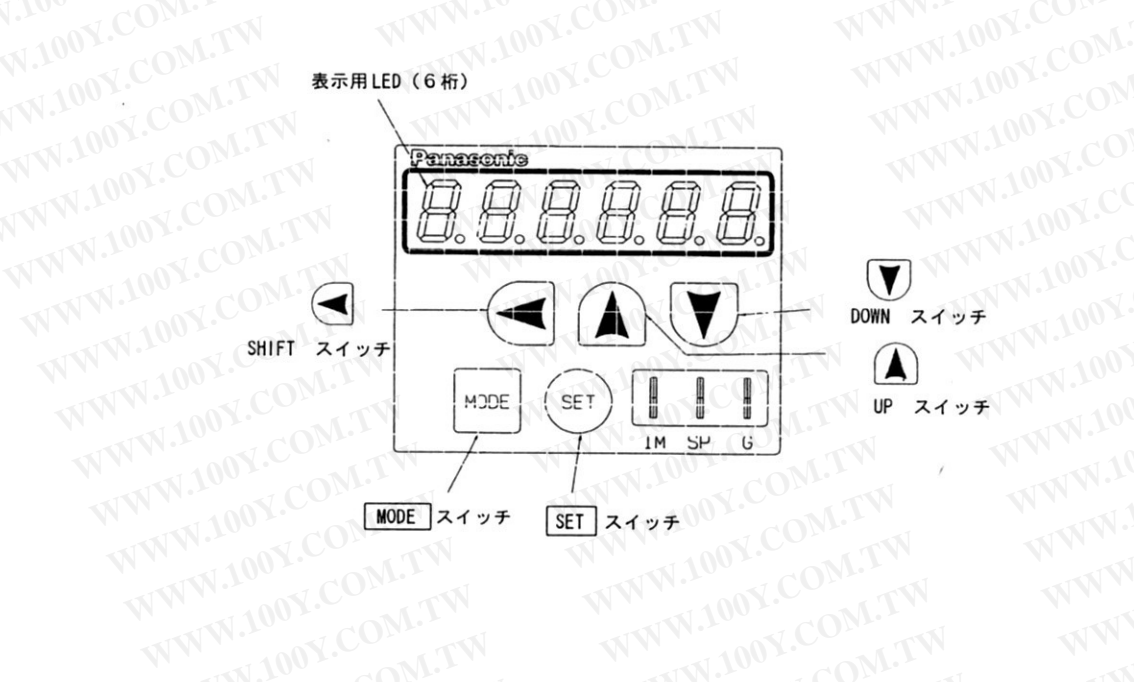

### VW.100Y.COM.AV COM.TW 10-1-2 操作概要

00Y.CO

100Y.CI

N.100Y.COM.TW COM.TW ● 前面パネル部のキースイッチ、LEDによって操作する場合は、モニタモード・パラメータ設 - 定モード・EEPROM 書き込みモード・オートゲインチューニングモードの4つのモードがあ り、これらのモードの切換は MODE スイッチで行います。 各々のモードには〔選択表示〕と〔実行表示〕があり、この2つの表示の切換は「SET] スイッチで行います。各々のモードにおける選択、ならびに実行は A.V < の3つの キースイッチにより行います。

**VL.IW** 

M.TW OM.TW

Y.COM.TV

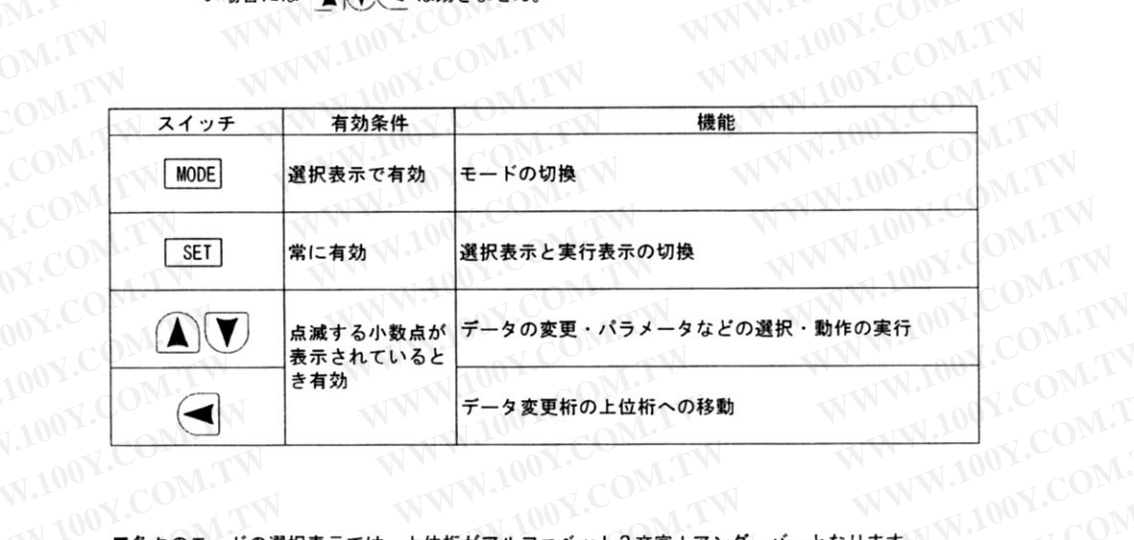

VW.100Y.COM.TW WWW.100Y.COM WW.100Y NWW.100Y.COM. WWW.100Y.CO

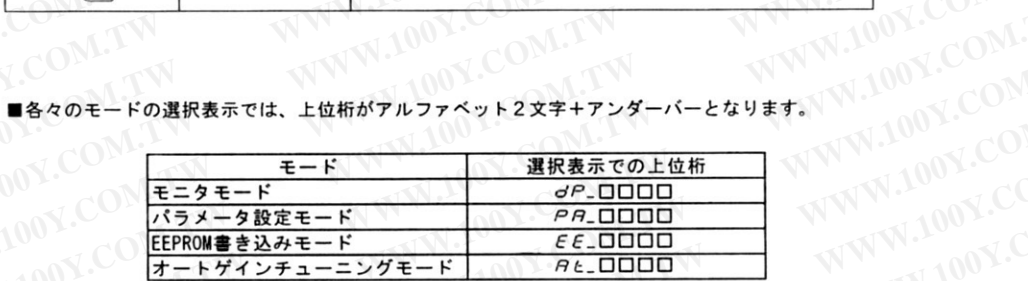

WWW.100X.COMPTWWW.7WWW.200X.COMPTW WWW.10

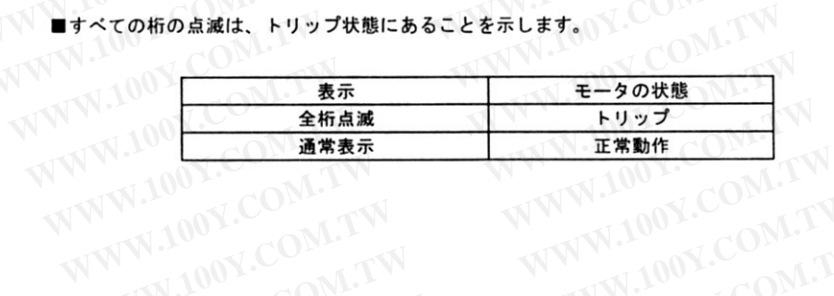

<sup>■</sup> 表示の中で、点滅する小数点の表示されている桁がデータ変更可能桁で、これが表示されな WWW.100Y.COM. WWW.100 い場合には AV < は効きません。

#### 10-1-3 操作方法概略図

電源投入時は、LED チェック表示(約2秒)の後、パラメータ No. 01 ("LED 初期状態") の 設定に従いモニタモードの実行表示(位置偏差・モータ回転数、もしくはトルク出力のい ずれか)となります。

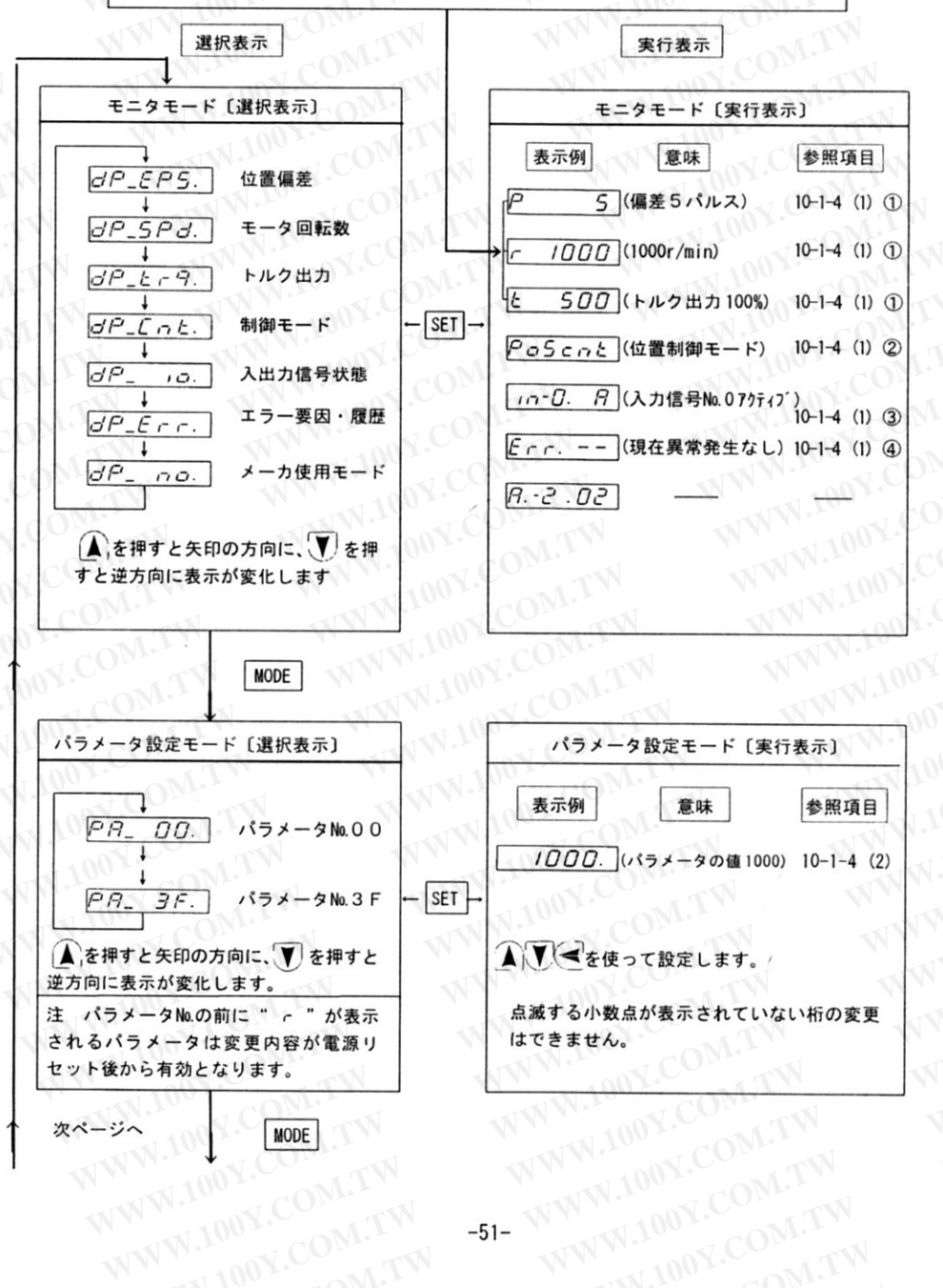

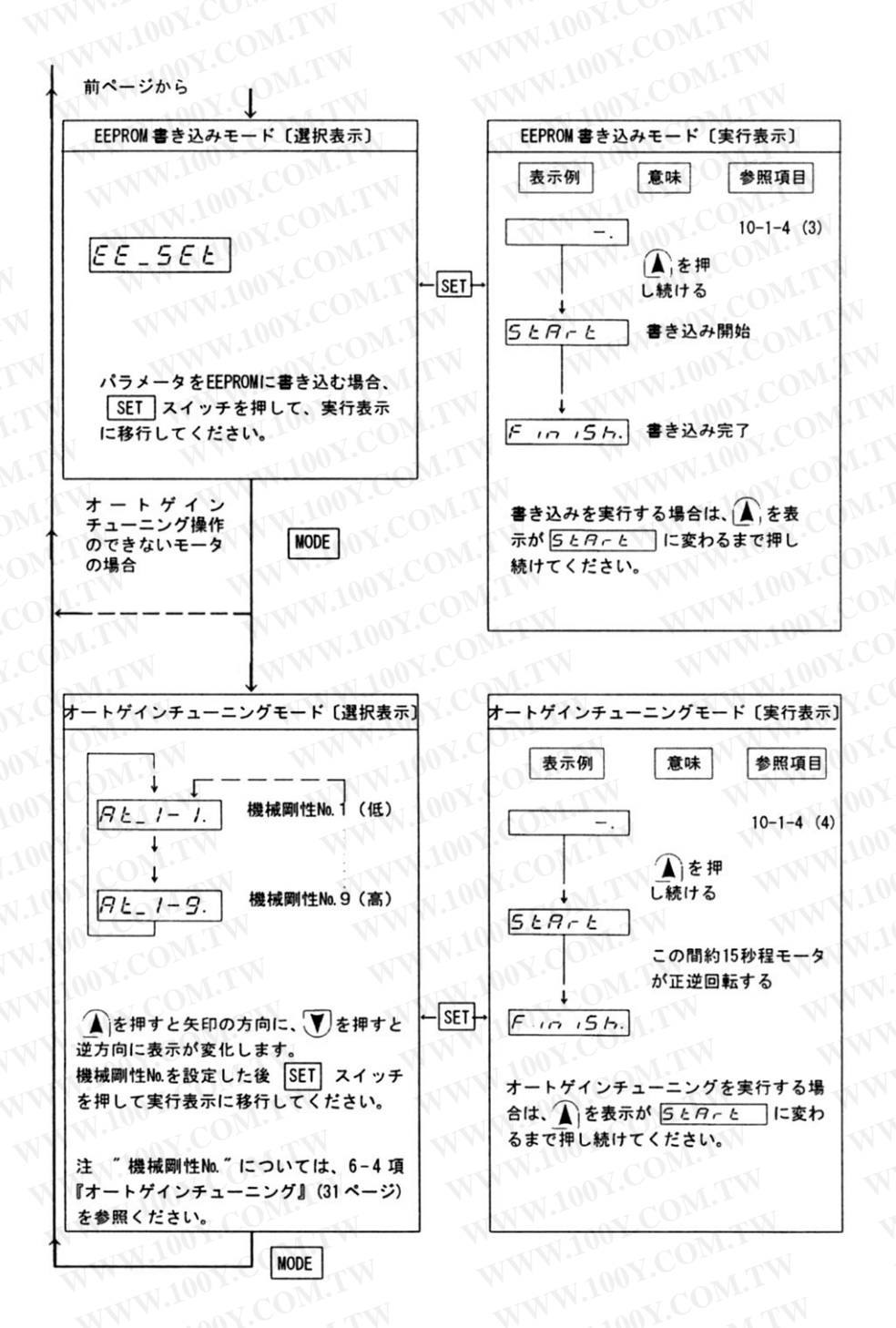

LOON.COM.TW-52-

# WWW.100Y.COM.LY DOY.COM.TW 10-1-4 操作方法の詳細

(1) モニタモードの詳細

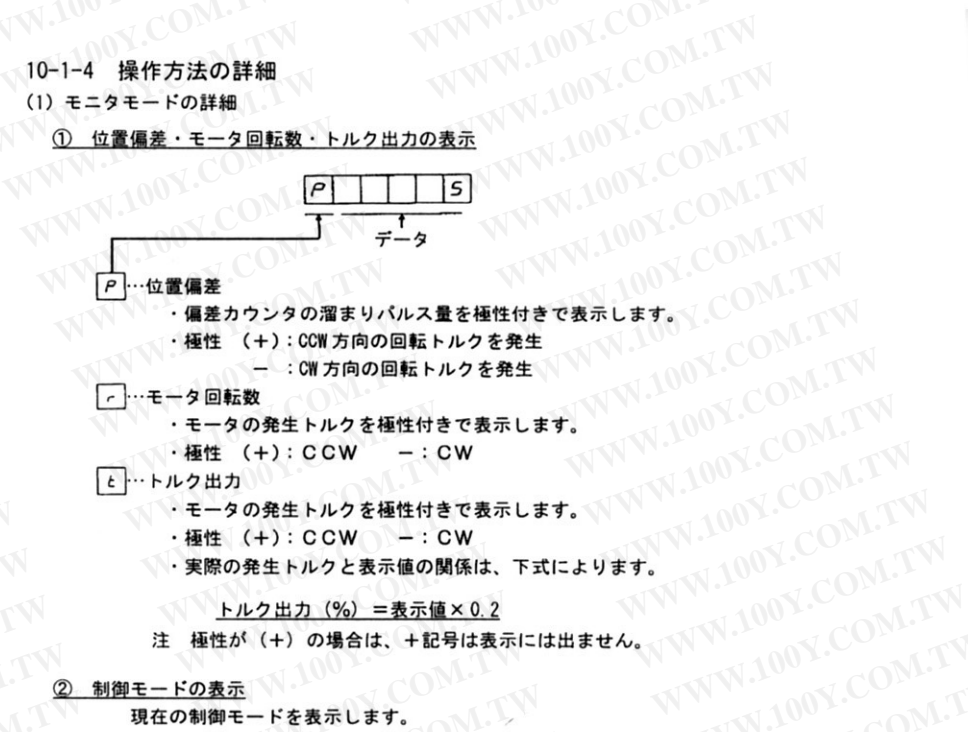

現在の制御モードを表示します。

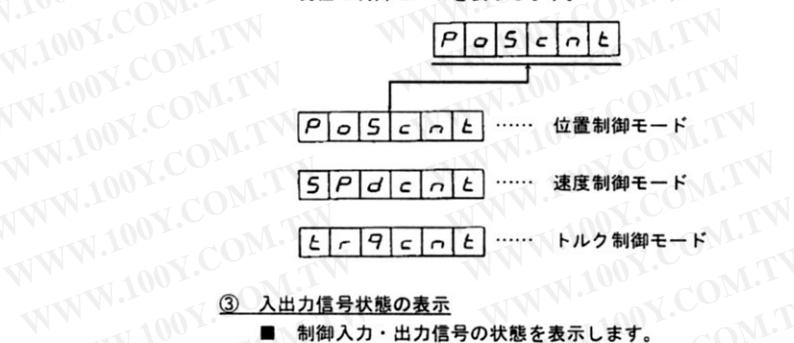

V.100Y.COM.TW

W.100Y.COM.TV

● 制御入力 - 100 人出力信号状態の表示 COM.TW ■ 制御入力・出力信号の状態を表示します。 コネクタCN I/Fへの結線の良否のチェックなどに活用してください。

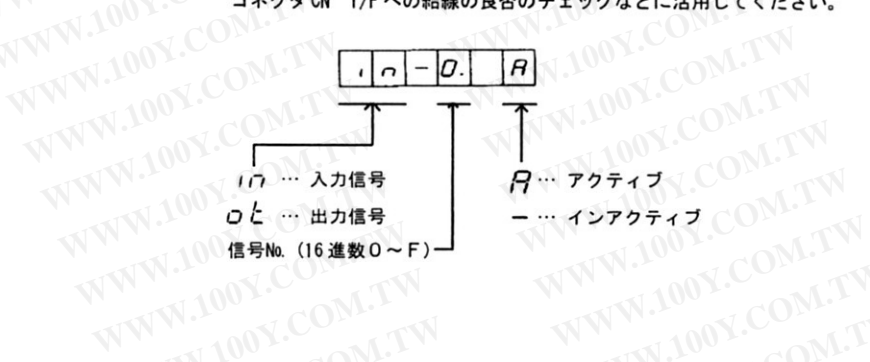

WW.100Y.CONLEY WWW.100Y.COM. LCOM.TW ▲Vき押してモニタしたい信号No.を選択します。

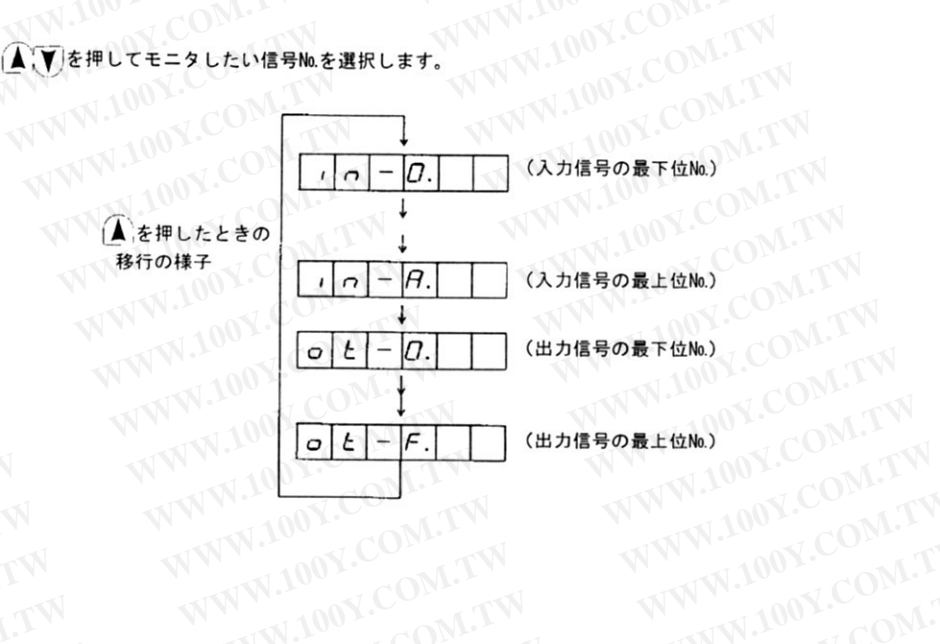

# WWW.100Y.COM.TW 100Y.COM.TW ●信号 No. と信号名の関係

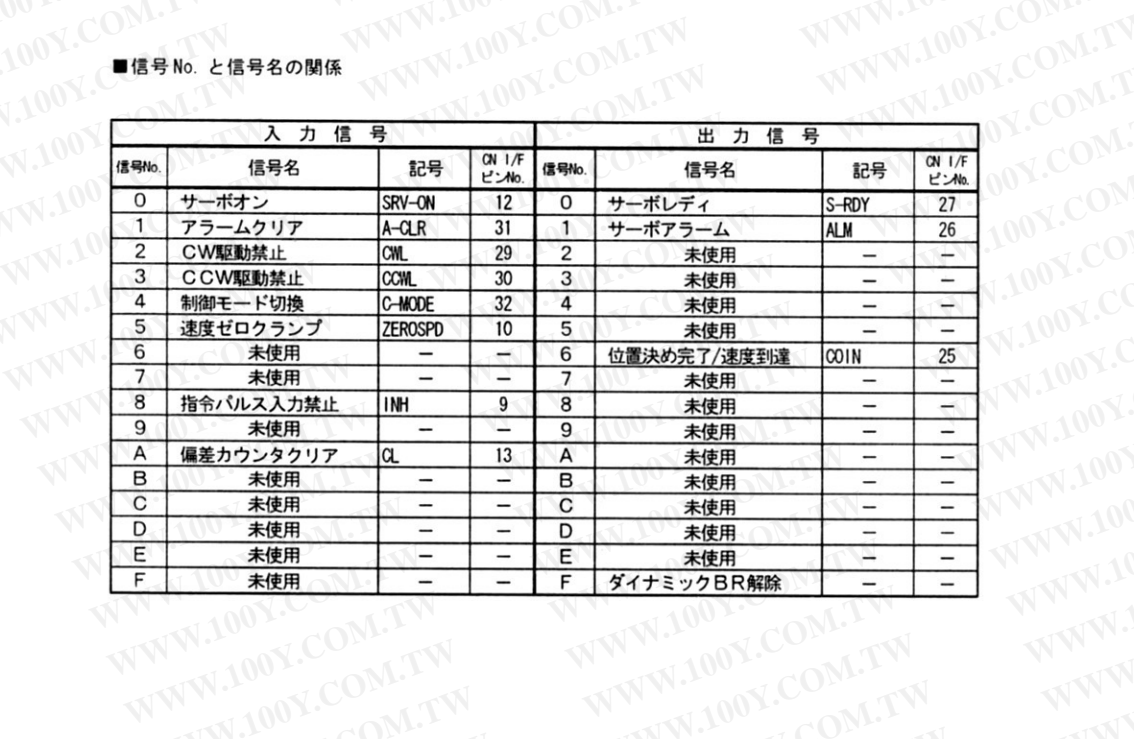

V.100Y.CO

# WWW.100Y.COM.1 4 エラー要因および履歴の参照

WW.100Y.COM.TW

COM.TW

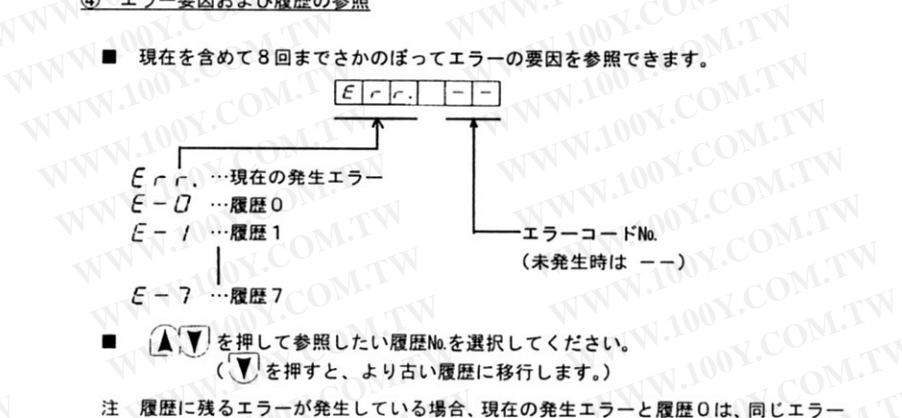

- 
- 注 履歴に残るエラーが発生している場合、現在の発生エラーと履歴0は、同じエラ-NWW.100Y.C AV.COM.TW コードNo.を表示します。
- ■エラーコードNo.とエラー内容の関係

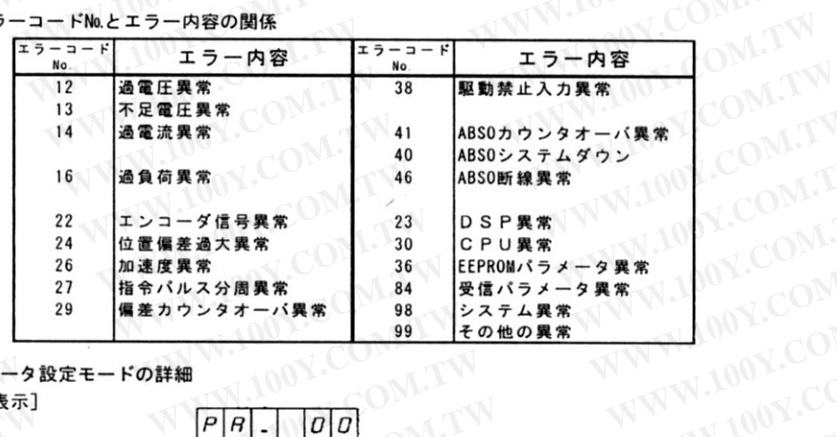

WW.100Y.COM.TW **M.TW** (2) パラメータ設定モードの詳細

**WWW.100** 

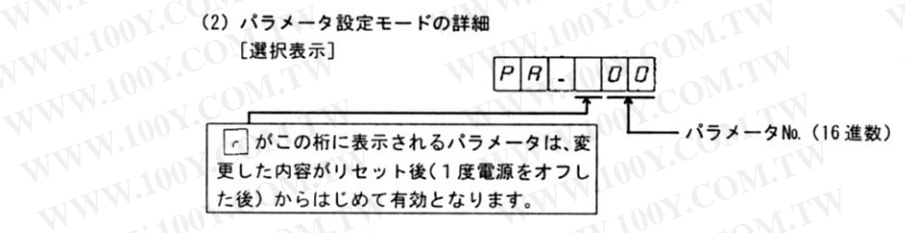

WWW.100Y.CO 注 パラメータMoとパラメータの内容の関係については、9-1項『パラメータ概要』(39 \) ↓ ページ)を参照してください。<br>- ページ)を参照してください ▲ V を押して、参照・設定したいパラメータNo.を設定してください。 WWW.10

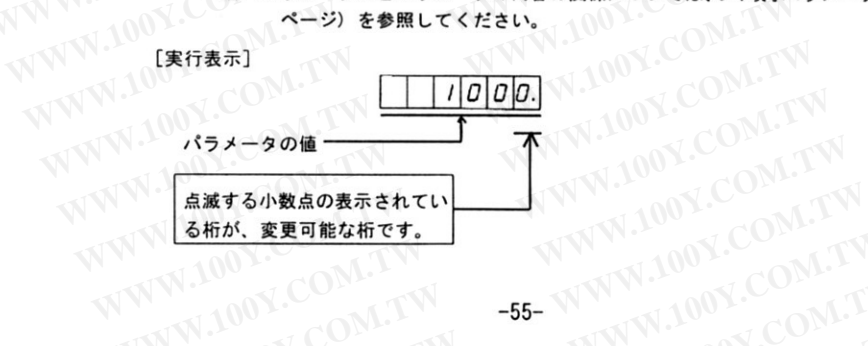

- (▲) おき押してパラメータの値を設定してください。
- ▲き押すことで値が増加し、▼を押すことで減少します。
- ( < を押すことで点滅している小数点を上位桁に移動し、その桁の値変更が可能となり ます。
- |注| 上位桁への移動桁数は、パラメータ毎に制限があります。
- パラメータの値の変更と同時に、その内容が制御に反映されます。
- 注| 1. モータの動きに大きな影響を与えるパラメータ類 (特に速度ループゲイン・位置ル プゲインなど)の値の変更は、1度で大きく数値を変更せず、小刻みに行ってくださ い。また、パラメータによっては(<<</>(シフトキー)を禁止しているものもあります。
- |注|2. パラメータの中には、その機能によってモータの動きを大きく変えてしまうもの (例 えばパラメータNo.02"制御モード設定 "·No.14"速度指令入力反転 "·No.25·26"指令 分周逓倍分子·分母"など)があります。これらのパラメータを変更される場合には、 必ずサーボオフの状態で行ってください。
- (3) EEPROM の書き込みモードの詳細
	- 書き込みを実行する場合、(▲)を表示が[5]ヒ|R|-|ヒ| に変わるまで押し続けてください

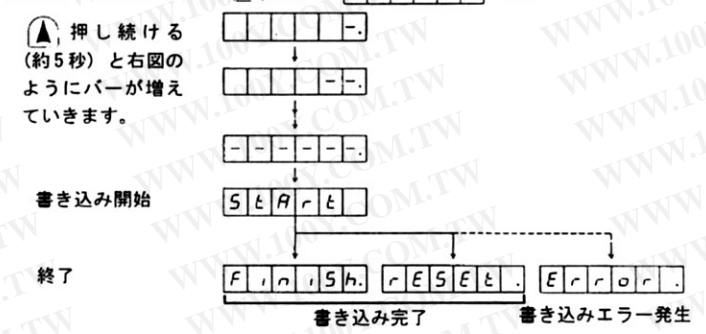

- 変更内容がリセット後から有効となるパラメータを設定変更した場合、書き込み完了時 に |r|E|5|E|と| .| が表示されます。
	- 一度、電源を落としてリセットしてください。
	- 変更内容が電源リセット後から有効となるパラメータには、 注
		- · パラメータNo.27 "指令パルス逓倍設定"
			- · パラメータNo.28 "指令論理反転"
			- · パラメータNo.29 "指令パルス入力モード設定"
		- の3種類があります。
- パラメータの書き込みが終了した時点で、(▲, を押し続けると、再度パラメータの書き込 みを行うことができます。
- |注| 1. 書き込みエラーが発生した場合は、再度書き込みを行ってください。何度繰り返して も書き込みエラーが発生する場合は、故障が考えられます。 お買い求めの販売店に相談してください。
- **【注】2. EEPROM の書き込み中に、電源を遮断しないでください。**<br>「誰っちゴームパート」 誤ったデータが書き込まれる可能性があります。万一、そのような事態が発生した場 合は、すべてのパラメータを再設定し、十分確認の上、再度書き込みを行ってくださ い。
- WWW.100Y.COM
	- (4)オートゲインチューニングモードの詳細<br>- 「注」 + <del>イ</del> |注| 1. オートゲインチューニング機能の詳細については、6-4項『オートゲインチューニ ング』(31ページ)を参照してください。 とくに、6-4項に記載されている適用範囲・注意事項などをよく理解した上で、オー WWW トゲインチューニング機能を使用するようにお願いいたします。
		- |注| 2. オートゲインチューニングモードでは、モータがCCW方向に2回転、CW方向に2 回転動きます。このため、負荷をモータが2回転しても支障のない位置まで移動して ください。

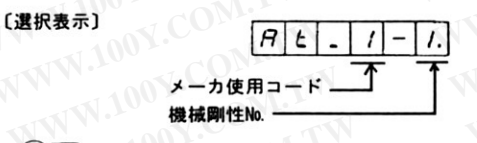

▲ ▼ を押して、機能剛性No.を選択してください。 機能剛性No.については、6-4 項を参照してください。

#### [実行表示]

オートゲインチューニングを実行する場合、まずサーボオンし、その後▲を表示が 5 と A r と に変わるまで押し続けてください。

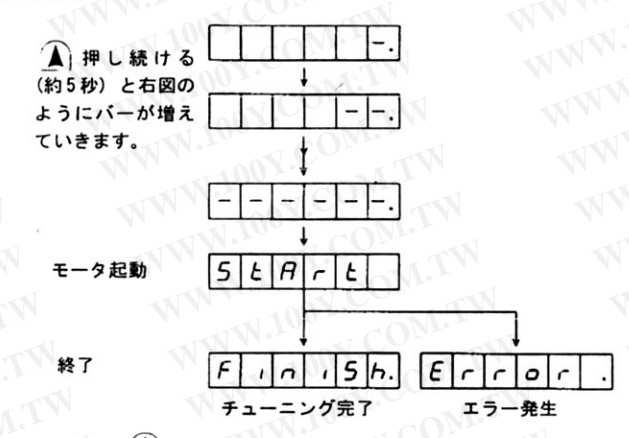

- WWW.100Y.COM WWW.100Y.C 終了した時点で、▲き押し続けると、再起動させることができます。
	- 注 | 1. オートゲインチューニングモードを実行させて正常に終了した場合でも、6-4-2項に WWW.100Y 記載した"適用範囲"を逸脱していれば機械の動きが改善されない(オートゲイン チューニングの前後でゲインが変わらない)ことがあります。このような場合は、9-2項に従ってマニュアルでゲイン調整を行ってください。
- 2. オートゲインチューニングエラーが発生した場合 注
	- 下記状態がチューニング動作中に発生した場合、チューニングエラーとなります。 1 チューニング動作中に
		- ・異常発生があった場合
		- ・サーボオフされた場合
		- ・偏差カウンタがクリアされた場合
	- **◎ 2 イナーシャ・負荷などが大きすぎて出力トルクが飽和してしまった場合** 
		- 3 共振などを起こしてうまくチューニングが実行されなかった場合

チューニングエラーが発生した場合、各ゲインは、チューニングを実行する前の値に戻り ます。また、異常発生を除きトリップはしませんので、とくに共振発生時の安全性につ いては十分注意してください。

|注| 3. オートゲインチューニング実行時のサーボゲイン関連のパラメータデータは、EEPROMに 書き込まれずに電源を遮断すると実行前の旧データに戻ります。オートゲインチューニン グの結果を以降も反映させたい場合は、10-1-4 (3) 項に従って電源遮断前にパラメータ をEEPROMに書き込んでください。

#### 市販パソコンを用いて操作する場合  $10 - 2$

MSD \* XXシリーズは、市販パソコンとの間でRS-232Cを介してシリアル通信を行う機能を持っ ており、この機能を利用してパソコンをコンソールとして用いることができます。 このことにより、前記した各種パラメータの設定・変更、もしくは制御状態の監視などがパソコ ンの画面上で行うことができます。

パソコンを用いて操作する場合の構成の概要は、下図のようになります。

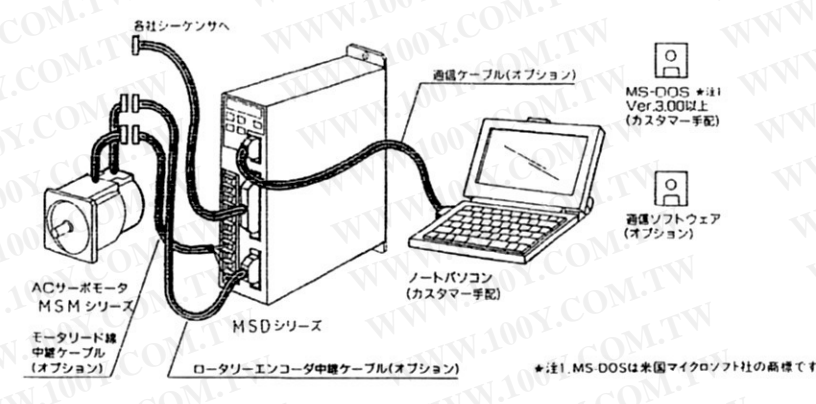

注 | パソコンを用いて操作する場合、オプション部品として、RS-232Cケーブル、および通信制 御用ソフトウェア (PANATERM) が別途必要です。(13-3項 (62ページ)、および13-4項 (63 ページ) 参照) 操作方法は、PANATERMに付属の取扱説明書を参照ください。

また、詳細は、お買い求めの販売店におたずねください。

# WWW.100Y.CONLEY ARY.COM.TW 11. 仕様 COMAN

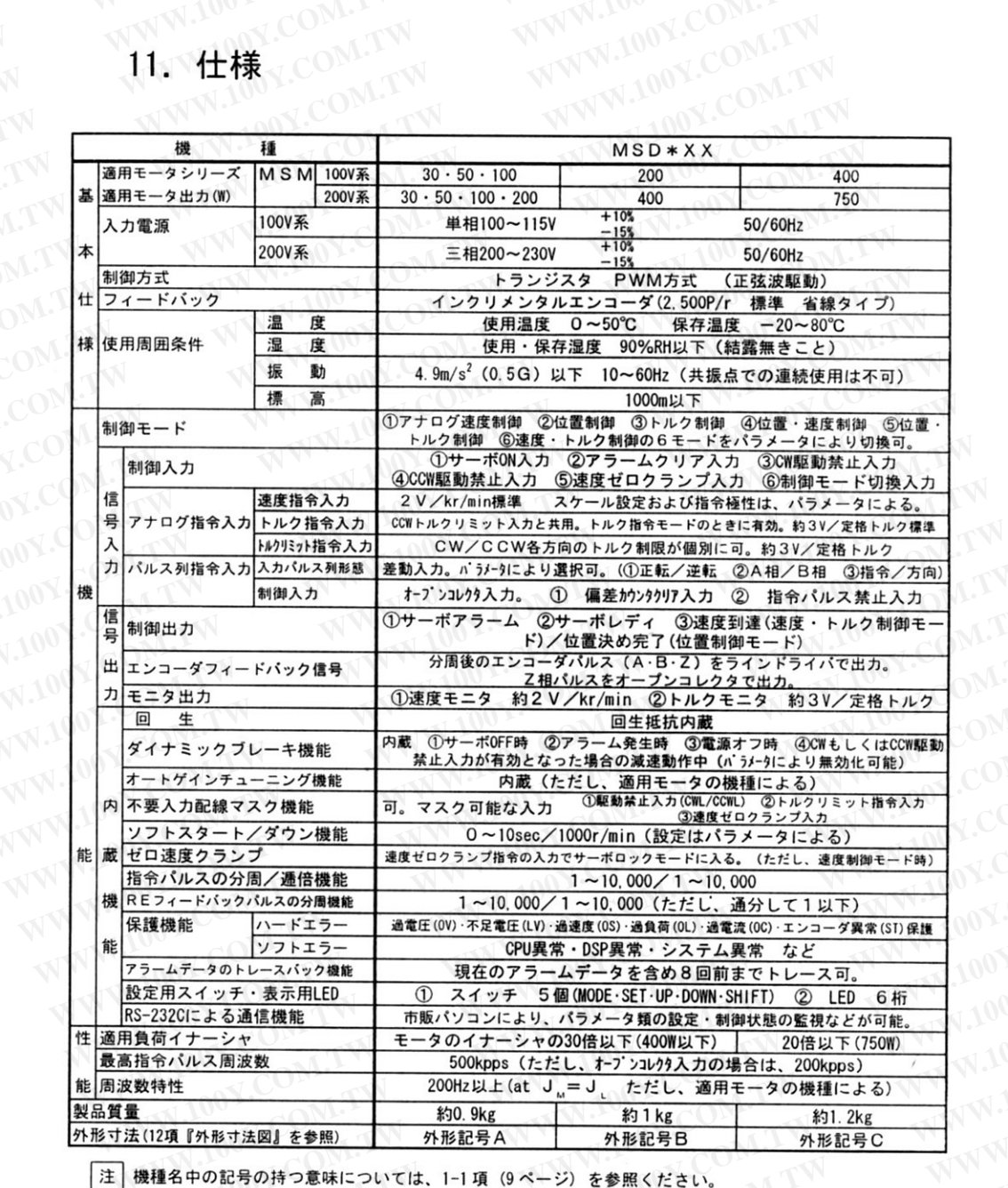

WWW.100Y.COM.TW 注 | 機種名中の記号の持つ意味については、1-1 項(9ページ)を参照ください。 WWW.100Y.COM WWW.IU WWW WWW.100Y.COM.TW

# NW.100Y.COM.LY COM.TW 12. 外形寸法図

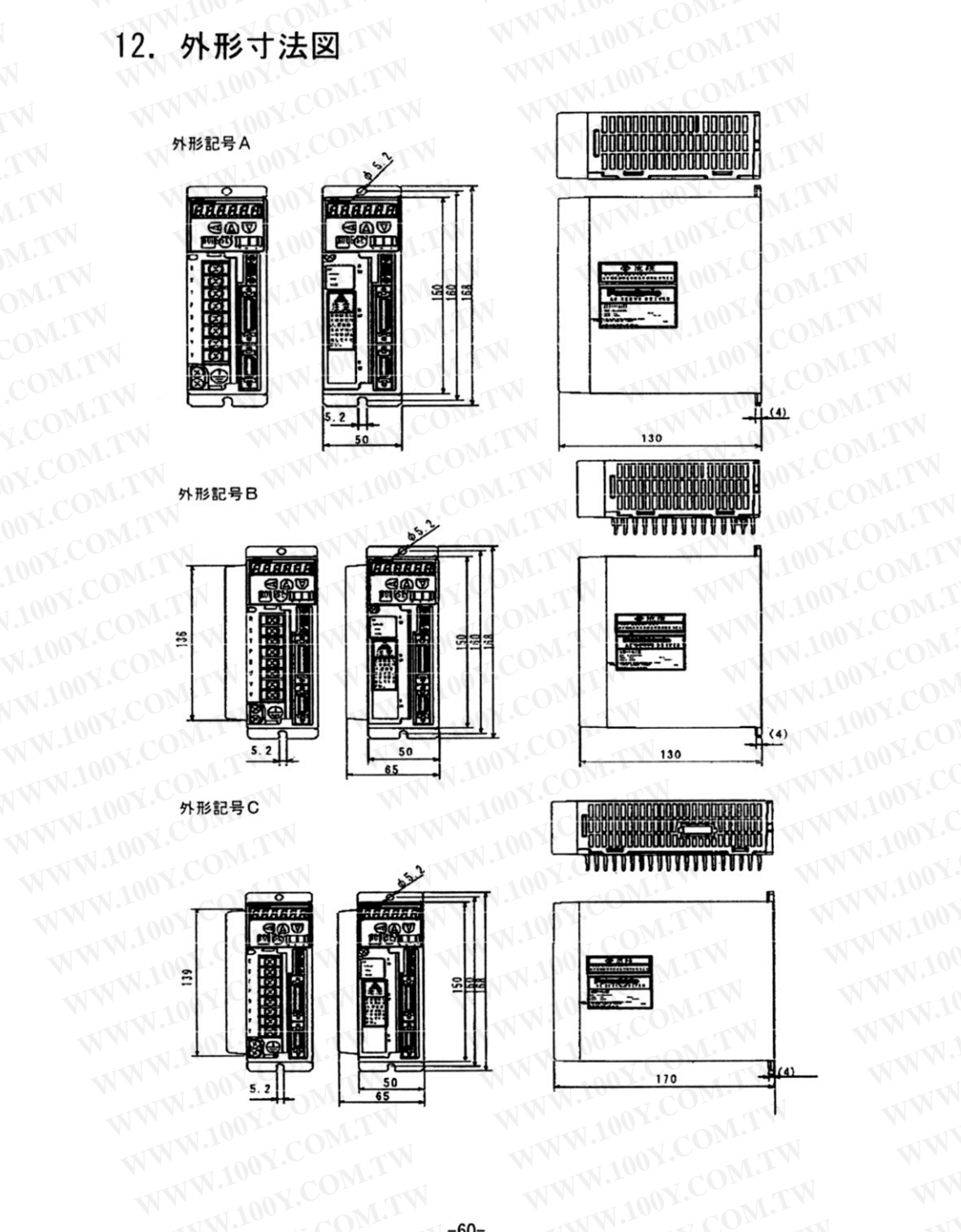

# WWW.100Y.COM.T LCOM.TW 13. オプション部品

# WW.100Y.COM.TW WWW.100Y.COM.TW  $13 - 1$ 外部機器接続用コネクタキット

- $DVOP0480$ (1) 品番
- (2) 横成部品

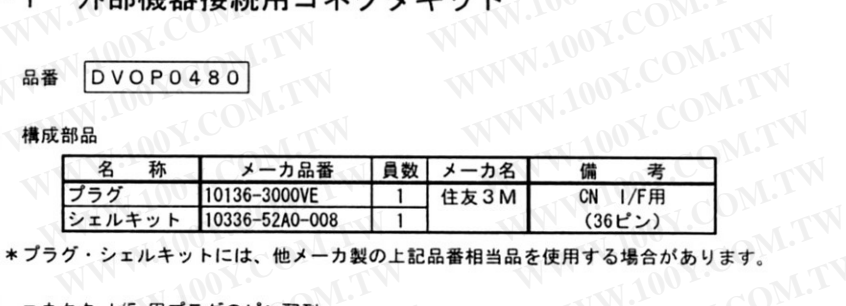

| $RX+$<br>OA+<br>OB+<br>COIN<br>S-RDY<br><b>CWL</b><br>$A-CLR$<br>CWTL<br>GND<br>20<br>28<br>22<br>24<br>26<br>30<br>32<br>36<br>34<br><b>CCWTL</b><br>$OB -$<br>$OA -$<br>$RX -$<br>$COM-$<br><b>CCWL</b><br>C-MODE<br><b>ALM</b><br>/TRQR<br>13<br>15<br>11<br>17 | <b>IM</b><br>$0Z+$<br><b>GND</b><br>PULS <sub>2</sub><br>SIGN <sub>2</sub><br><b>INH</b><br>COM+<br><b>CL</b><br>GND<br><b>GND</b><br>12<br>10<br> 16<br>18<br>114<br>18<br>14 | 19 | 21 | 123 | 125 | 129 | 31 | 33 | 35 |
|----------------------------------------------------------------------------------------------------|----------------------------------------------------------------------------------------------------|----|----|-----|-----|-----|----|----|----|
|                                                                                                    |                                                                                                    |    |    |     |     |     |    |    |    |
|                                                                                                    |                                                                                                    |    |    |     |     |     |    |    |    |
|                                                                                                    |                                                                                                    |    |    |     |     |     |    |    |    |

### WWW.100Y.CO モータ・エンコ・ ダ接続用コネクタキット WWW.10

WWW 1000 品番  $DVOP0490$ 

(2) 構成部品 WWW.100N

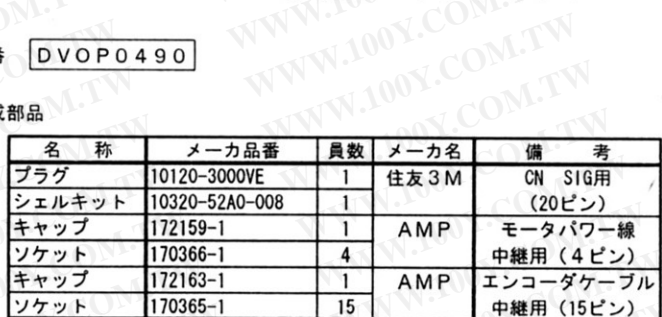

WWW.1005 WWW.100Y.COM.

WWW.100Y.CO

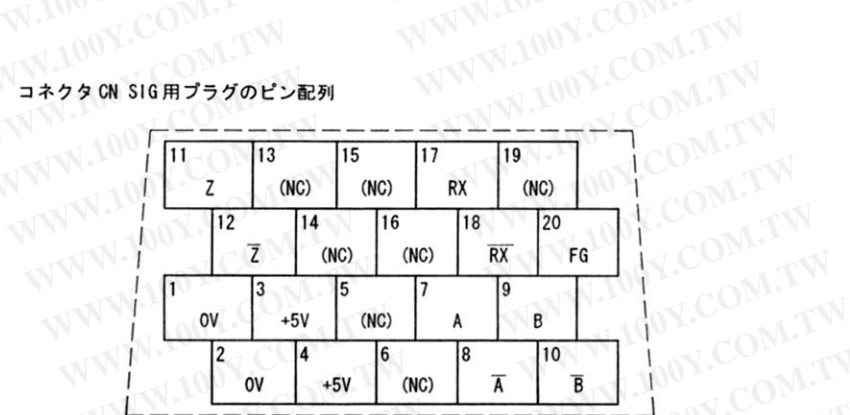

- 
- ーマンのコントンのです。 あたり、誤配線がないよう注意してください。<br>このサイトですが、注2)20 ピン(FG)には、使用するシールド線のシールドを必ず接続してください。また上表<br>このサイトです。 イラン 44.4 と書かれたピンには何も接続しないでください。
- 注3)結線・接続については5-1-3 項"コネクタ CN SIG への配線"(19ページ) を参照してく 00 Y.COM TW 通信制御用ソフトウェア PANATERM 100Y.COM TW

# WWW.100Y.COM.TW WWW.100Y.COM.TV

- V.100Y.CON 品番 DVOP0461  $(1)$ 
	- (2) 動作環境

NW.100Y.COM.T <u>ハードウェア</u> (対応パソコン機種):ソフトウェアによる機種自動認識により、以下の機器で 。<br>- の動作を確認してかけます。<br>- - - - - - - - - - - - - - - - の動作を確認してかります。 WWW.100Y.COM

- □ 日本電気製のパソコン、PC-98シリーズ、または、その互換機 (例) PC-9801N · NV · NS/E など
- 

NWW.100Y.CO 

- - ·MS-DOS ver3.0以上を、お客様の方で準備してください。
	- ·RS-232C制御用ファイル、"RSDRV. SYS" をデバイスドライバとして、MS-DOSに組み込ん
- WWW.100Y. - Y.L.C.V.<br>- IBM PC/AT、または、その互換機使用の場合<br>- MS-DOS 6 2 ( D. Charles Company) WWW.100

供給メディア :3.5インチ 2DD フロッピーディスク (ONL)

- WWW. 注1) 上記以外のハードウェア、およびOSのバージョンはお客様で確認をお願いします。
	- 注2) 本ソフトウェアは、バージョンアップなどのため予告なしに仕様などを変更することがあり いいます。 WWW.100Y WWW.100Y.COM.T

# WWW.100Y.COM.xx WWW.100Y.COM. RS-232C 接続用ケーブル WW.100Y.COM.TW VI31-140Y.COM.TW

WW.100Y.COM.TW (1) 品番 DVOP0470 (PC-98シリーズ用) WWW

Y.COM.TW WWW.100Y.COM.TW DVOPO630 (IBM PC/AT、または、その互換機用)

外形寸法  $(2)$ 

 $DVOP0470$ 

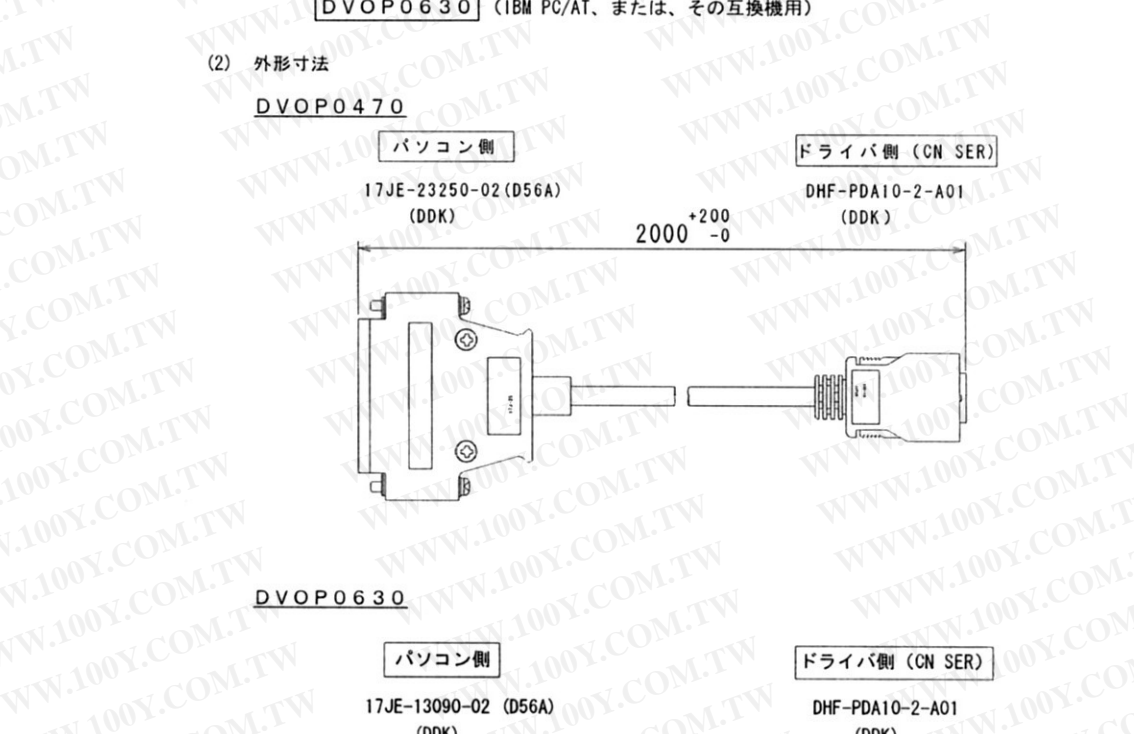

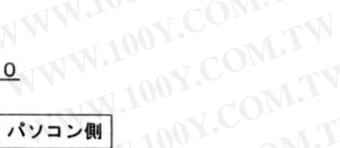

17JE-13090-02 (D56A)

ドライバ側 (CN SER) 00V.COM W.100Y.CO

W.100Y.COM.

DHF-PDA10-2-A01  $(DDK)$ 

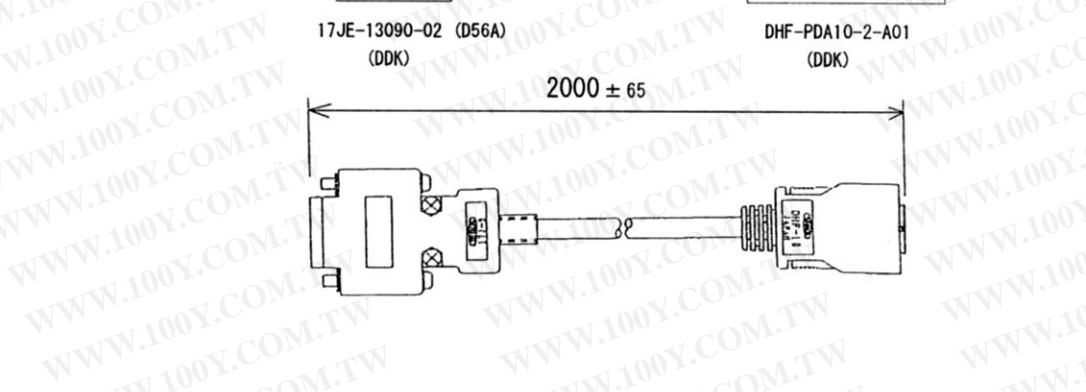

WWW.100Y.COM.TW いいいです。<br>- 注)本接続用ケーブルを他の機器に使用することはできません。<br>- イントリー - COLORES WWW.100Y.COM.TW WWW.100Y.CO2 WWW.100Y.COM.TW WWW.100Y.COM.TW

- NWW.100Y.COM.1 WWW.100Y.COM. WWW.100Y.COM.TW COM.TW WWW.100Y.COM.TW 13-5 インターフェイス用ケー
	- $DVOPO520$ (1) 品番
	- $(2)$ 外形寸法

WWW.100Y.COM.TW 100Y.COM.TW シェルキット:10336-52A0-008 (住友3M)、または相当品

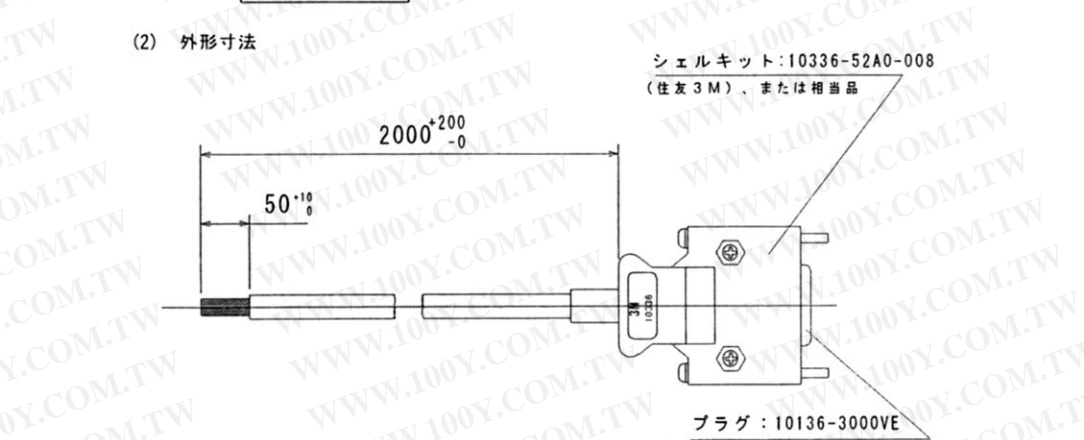

OV.COM.TW **CERSAN, FELINES ON COMPTY** WWW.100Y.COM.TW

**JOY.COM.T** 

**LOOY.COM.** 

W.100Y.CO

WW.100Y.C

VWW.100Y.

100Y.COM.TW

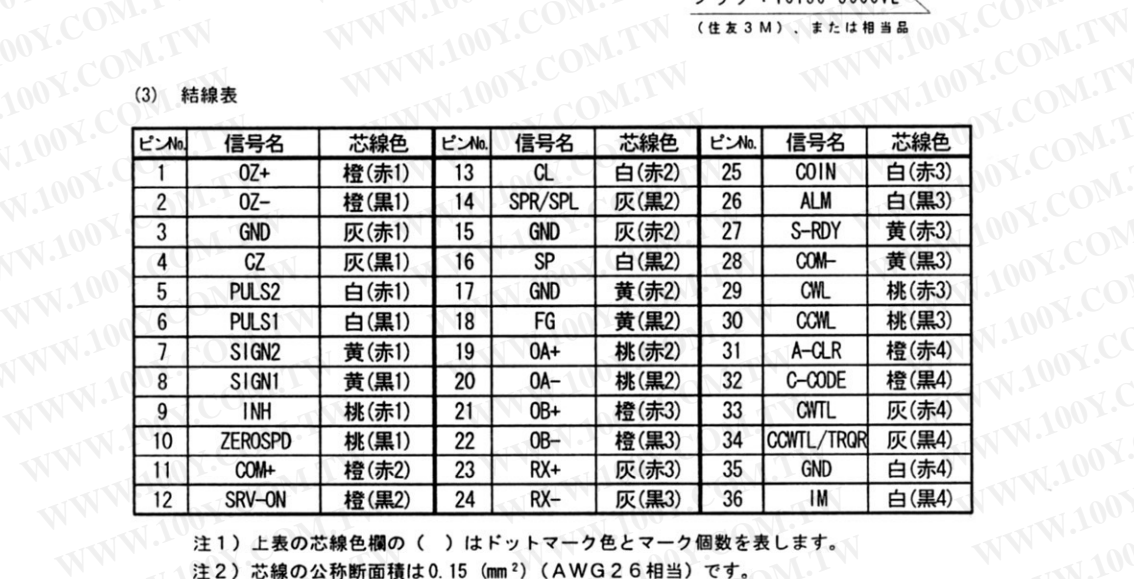

- ホーホーホン、 / はトットマーク色とマーク個数を表しま<br>注2)芯線の公称断面積は0.15 (mm<sup>2</sup>) (AWG26相当)です。<br>しかしく 注1)上表の芯線色欄の( )はドットマーク色とマーク個数を表します。

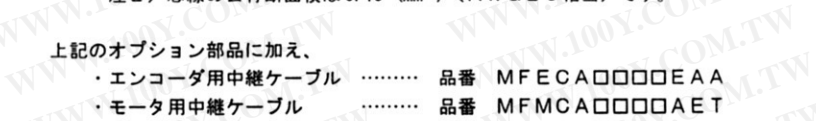

・ブレーキ用中継ケーブル ……… 品番 MFMCBOOOOCET

をオプションとして準備しています。

これらの詳細については、MINASシリーズのカタログを参照していただくか、お買い求めの販 WWW.100Y. WWW.100Y.COM.T WWW.100Y.COM.T 売店におたずねください。

### WWW.100Y.COM.1 WWW.100Y.COm. FAXXXXXXXXXXXXXXX ALY.COM.TW 14. トラブルシュー

IWW.100Y.COM.TW 万一モータが、『回転しない』・『回転が不安定』・『位置決め精度が悪い』・『原点位置がずれ る』などの不具合が発生した場合、以下の諸項目を確認のうえ原因をつかみ、適切な処置を WWW.100Y.CO WWW.100Y.COM.TW お願いいたします。 100Y.COM.TW

#### 回転しない

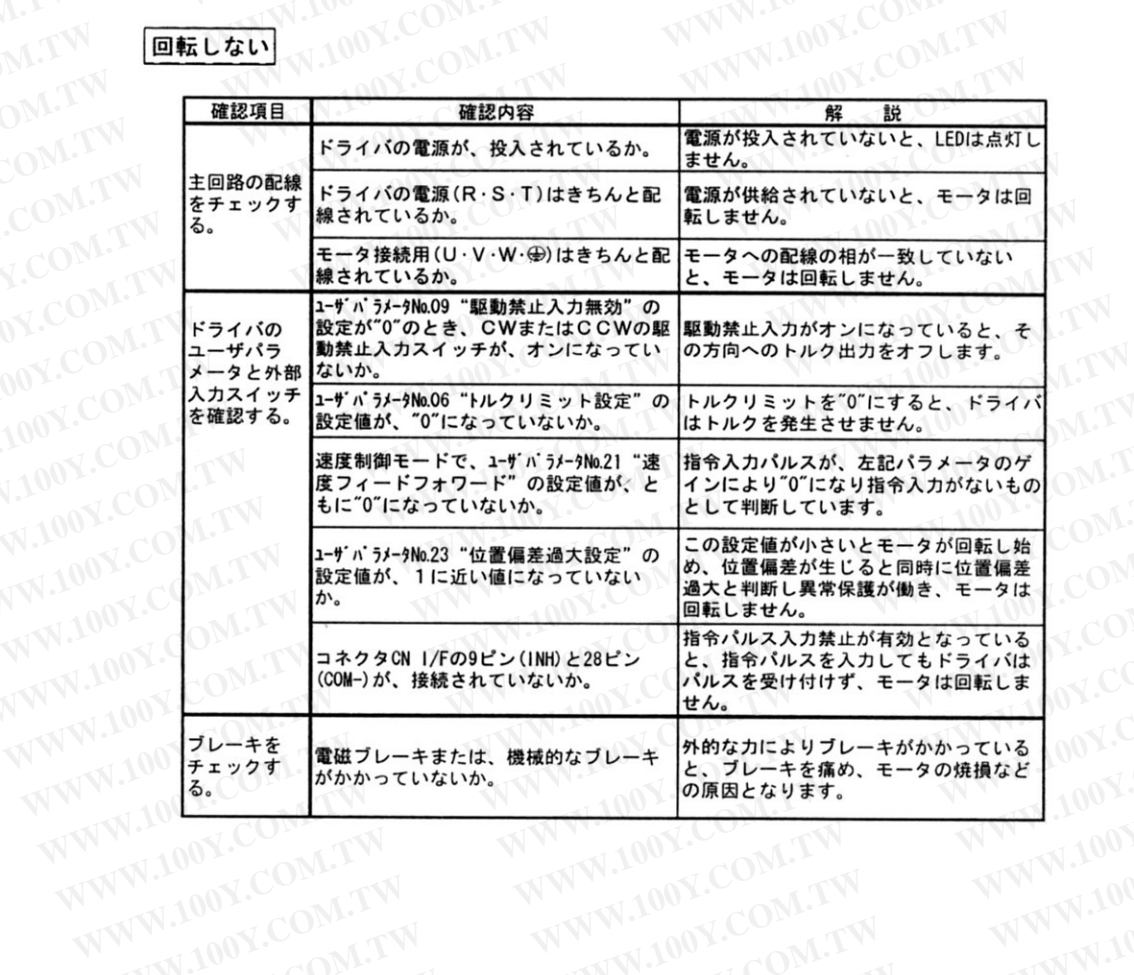

# W.100Y.COM.LY 回転が不安定

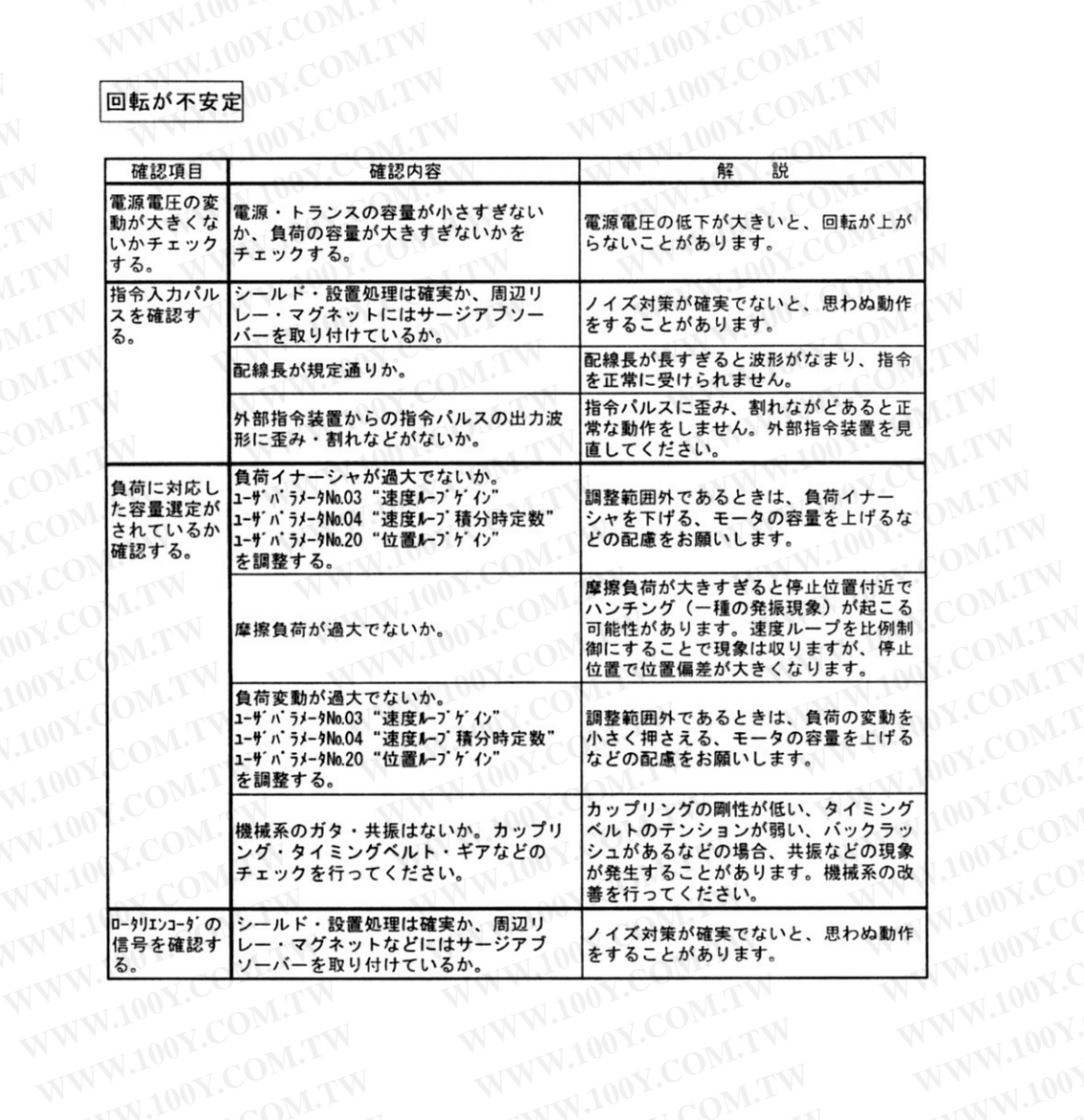

# WWW.100Y.COM.AT LCOM.TW 位置決め精度が悪い

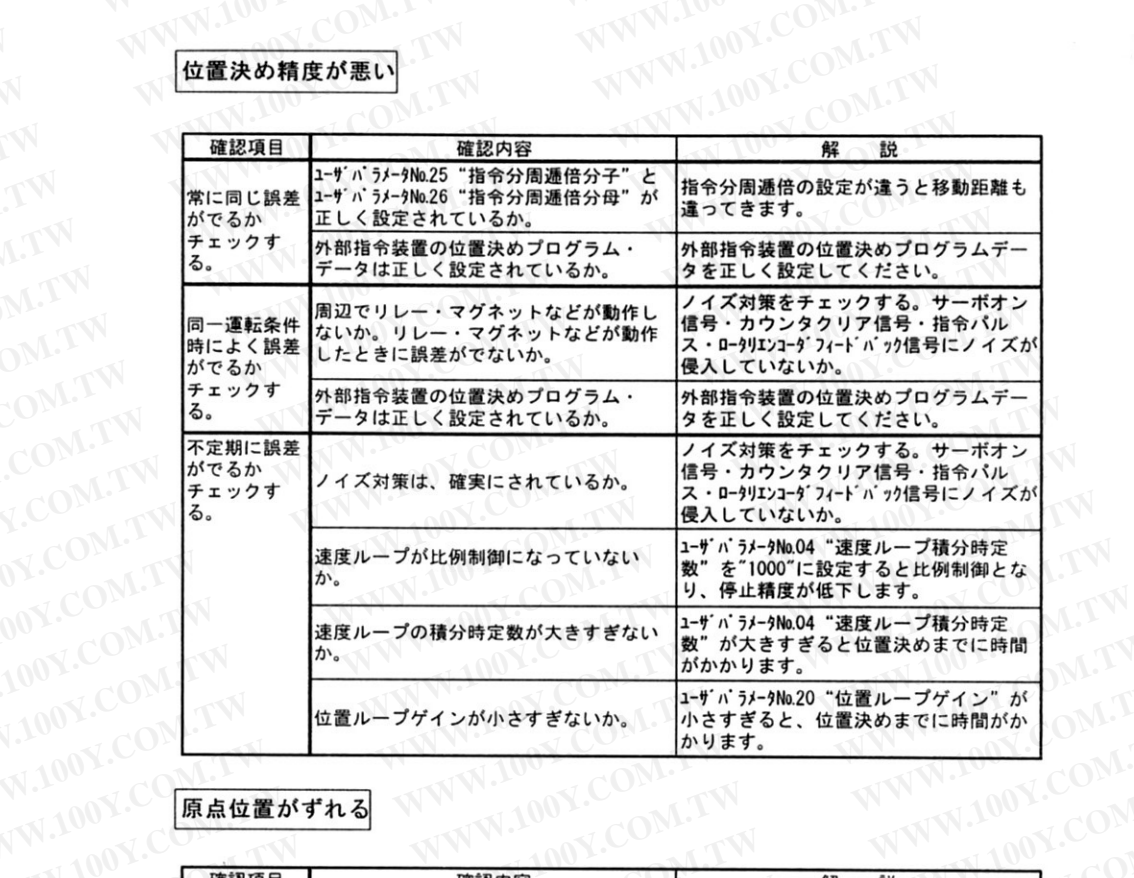

VW.100Y.CO 原点位置がずれる

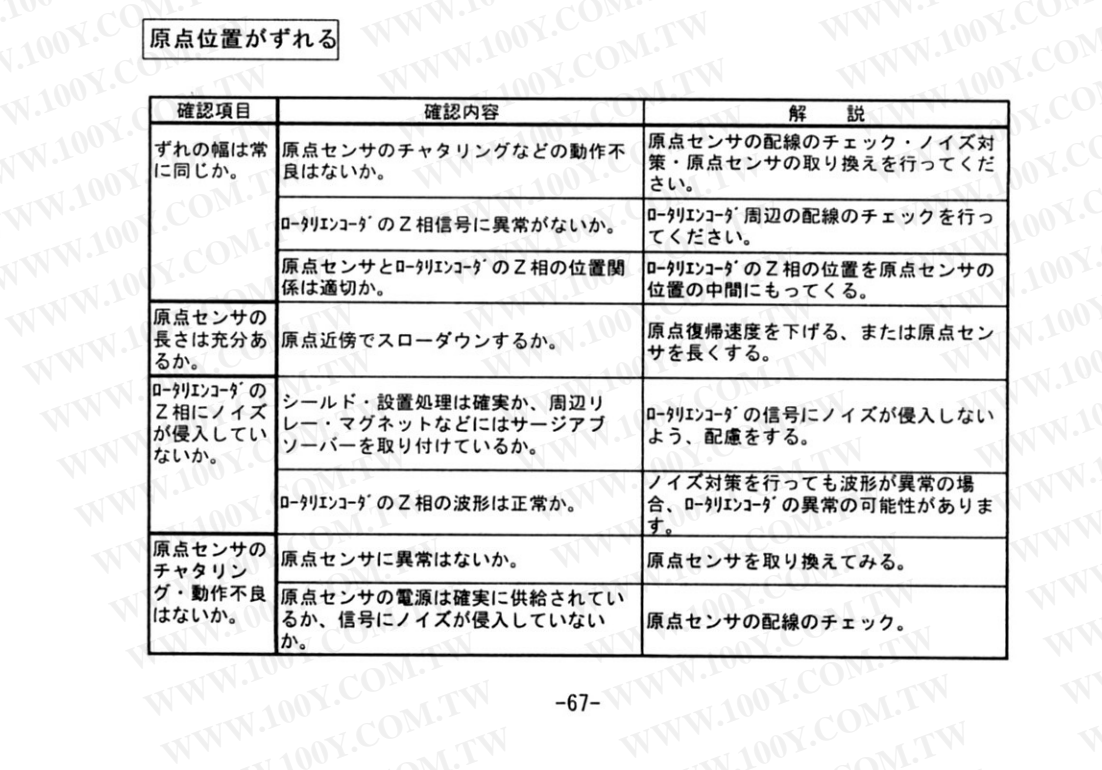

**ANTION COMPY**